The magazine for members of

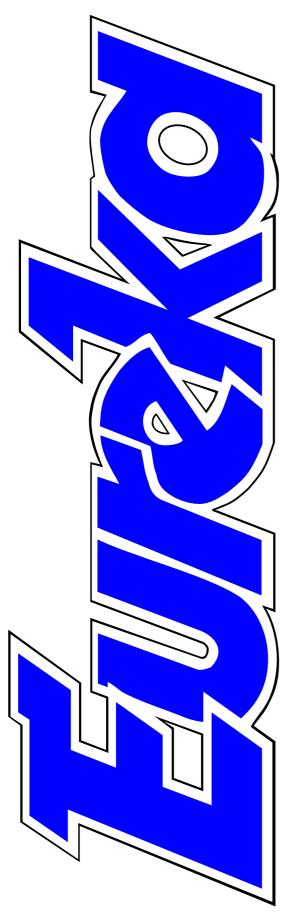

# **ARM**Club

RISC OS 4 arrives right on time

**Full details of:** 

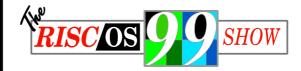

A beginner's guide to TeX

An introduction to data analysis

Digital time travel to visit the Real Romans

**Issue 31 — Autumn 1999** 

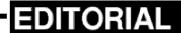

# The New Age Opens

The Acorn era has finally ended. Acorn Computers Ltd ceased to exist in April and RISC OS 4 arrived on the scene at the start of July. Eleven lucky early visitors to the SouthEast Show jumped the queue for pre-ordered copies and snapped up the first sets of chips to go on sale.

For the rest of us there was a long, agonising, wait to the end of the month for the first of the main batches to be sent out. We hope to have a full report on them in our next issue.

The release of RISC OS 4 has now opened the door to a new generation of Acorn-type RISC OS computers. Castle Technology are still keeping the Acorn name and familiar logo alive with new and enhanced versions of the Risc PC. Other models are planned but Castle say they are not going to repeat Acorn's mistake and will not make any announcements about them until they are ready for sale.

The tower design, as planned for Phoebe, is coming as an option in some of the new, rival, computers which have been announced. Among them is the RiscStation, due at any time now from CTA.

It will also be an option for the Mico, which Microdigital have been demonstrating and which they plan to have available in quantity production by September.

Imago, a computer motherboard mechanically compatible with the Risc PC motherboard, is also due to come onto the market soon. This is to be the first of a planned series being developed by Millipede who are looking to the future by not using any of the Acorn proprietary chip designs, such as VIDC and IOMD.

Eventually, too, newer operating systems will be required but for the present RISC OS 4 is making it possible for Acorn type computers to move on. We in the Club wish it every success.

**Peter Jennings** 

All opinions expressed in Eureka are those of the authors and not necessarily those of the Club or its Committee members and officers.

# **CONTENTS**

### 4 RISC OS 4 released on time

The new operating system and what it offers.

### 6 The RISC OS '99 Show

The latest information on the Club's big Show at Epsom which replaces Acorn World.

### 13 A beginner's guide to TeX

The start of a new series introducing TeX and LaTeX and explaining their value for writing mathematical, scientific and technical documents. *On ftp site*.

### 18 Keep in touch round the world

Leave your cocoa tins at home and take a laptop if you want to email from down under.

### 22 TextEase Multimedia CD-ROM 44

Version 4 goes triple platform on CD-ROM, with new features and a clip art collection.

### **26** 1st Statistical Analysis

An introduction to data analysis and why you might find the software more useful than a spreadsheet.

### 32 Site Seeing

London's Metropolitan Police reveal their all — including how to complain about them — on their WWW site.

### 36 Sony Mavica Digital Camera

A globe trotting test of a camera which uses floppies instead of film.

### 40 Feedback: Digital photography

Unfreezing the screen and ezFlyer and where to find a 'cute image viewer' for JPEGs.

### 42 In a Whirl

The ARM Club puzzle this issue comes with a challenge to set a new speed record in solving it.

### 44 Kosovo CD

The bargain price CD that gives you some interesting software and helps the victims of Kosovo.

### 48 Real Romans

Digital time travel, with book and CD-ROM, takes you on an entertaining trip to life in Roman Britain.

### 54 All in a day for RISC OS '99

Just one day's free time work, planning and organising the big event at Epsom.

### 56 Free for all

A selection of recommended PD and shareware programs to download when you're Web browsing.

### 60 Hints & Tips for Psions 3 & 5

Short cuts you may have missed to make those useful Pocket Books quicker and easier to use.

### **62** Club products

Good value and continuing low **76 How can I...?** membership fees are offered with the Club's software and souvenir mug.

### 65 Acorn Midlands Show

The ARM Club event for Central and North England in November.

### 66 Gill's Journal: Moving house

The adventures of Gill, Toby and a vanload of computer equipment, including a fried modem.

### 70 Farewell Eureka disc

Why the disc has now been discontinued and where to get the Eureka programs.

### 71 Members' Ads

Offers for a spare computer and computer equipment from two members (who are *not* leaving the Acorn scene).

### 72 Primary curriculum clip art

Pictures with notes for use in schools or by anyone else who wants a useful collection of graphics.

Questions on losing sound and adding a CD writer, answered by our Technical Help team.

### 78 Around the clubs

Dates of local club meetings.

### **79** In a Whirl — The solution.

### Acorn users in Ireland

A proposed users group.

### 80 Club contacts

Who and where.

# **RISC OS 4 Released On Time**

The eagerly awaited RISC OS 4 operating system, essential for the future of Acorn type computers was released, as planned at the beginning of July. RISC OS Ltd has now released the full details with the following statement:

On Thursday 1 July 1999,

RISCOS Ltd successfully launched, on time, a new operating system: RISC OS 4.

This will be incorporated in newly designed computers and as an upgrade for Acorn A7000, A7000+ and Risc PC computers.

As an upgrade

this is competitively priced at £120 and is available from dealers or, post free, direct from RISCOS Ltd.

Paul Middleton, Managing Director of RISCOS Ltd, said:

"I am very proud of the efforts of the small programming team at RISCOS who, in less than four months, have been able to produce an operating system that will take Risc OS computer users into year 2000 and beyond."

### **Key features**

- Great increase in speed.
- Fully Millennium compliant.
- Support for hard discs up to 256GB
- Long filenames facilitating crossplatform operations.
- Boot system implementing drag and drop.
- Advanced Configure tool.
- Sophisticated Pinboard tool.
- Security features.
- Compatibility with earlier RISC OS and Acorn software.
- Bundled commercial software.

Paul added:

"I am grateful for the support of investors in RISCOS Ltd and am looking forward to working with the new Board of Directors that has been formed to take the company forward through the next stages in its development."

Advance orders for RISC OS 4 are very encouraging and shipping started at the Acorn South East Show last month.

### **Bundled Software**

- !Writer, from the authors of !Easiwriter and !Techwriter, for producing properly formatted letters and documents.
- Vector, a very powerful drawing package to supplement the inbuilt!Draw program.
- !Organizer to help organise your life and keep track of diary, alarms and addresses.
- !ImageFS to transparently convert between RISC OS and PC and Mac graphics formats.
- !Taborca which allows the generation of PDF (Portable Document Format) files from RISC OS files, that can be imported to a PC or Mac.
- PhotoDisc image library in a series of resolutions, suitable for screen display or high quality printing.

It has been decide that RISC OS 4 will be supplied on FlashROM.

This advanced format will make upgrades cheaper. The use of FlashROM enables each copy of RISC OS 4 to be personalised. This means that, for example, foreign

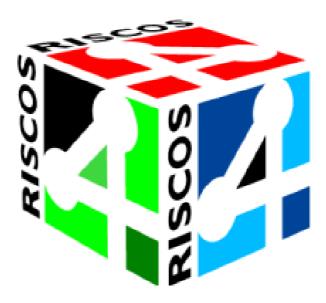

language versions of RISC OS 4 can be produced in very small quantities. Further, as a security measure, owners' details can be burned into the ROM. In line with RISC OS's high security against virus attack, it is important to note that the FlashROM is *not* user reprogrammable.

We hope to have a full review in the next issue of Eureka. -Ed.

### RISC OS 4

Price: £120 inc VAT and delivery

Supplier: RISCOS Ltd

3 Clarendon Road, Cyncoed

Cardiff CF23 9JD Tel: 01222 464020 Fax: 01222 440071

Email: admin@riscos.com

Web: www.riscos.com

## The RISC OS '99 Show

As you will have read in Eureka and the other RISC OS press or on the Internet, The ARM Club is organising a brand new show at the end of October, filling the place left by Acorn World.

The Show is to be a two day event running on Saturday 30th October and Sunday 31st October 1999. It is being sponsored by Acorn User, Spacetech, Castle Technology and RiscStation and will be a proper exhibition style show complete with shell scheme.

### **Current Exhibitors**

The following exhibitors have signed up for space so far, or are in the process of doing so:

RISC OS Ltd. Archive Magazine

Acorn User Magazine (Tau Press) Aleph One Ltd.

Spacetech Ltd. Softease Ltd.

Castle Technology Ltd. RiscStation

Cumana / Cannon Computing Warm Silence Software
Millipede Electronic Graphics Electronic Font Foundry

APDL Circle Software

R-Comp & R-Comp Interactive Akalat

CJE Micros Icon Technology
CTA Direct Simnett Computing
The ARM Club Jonathan Duddington

Irlam Instruments Ltd. The Really Good Software Company

We also have a number of local clubs attending under the AAUG umbrella and we are having discussions with other companies about taking space.

### The RiscStation Village

RiscStation have kindly agreed to sponsor an area of ten small stands to support our aim of encouraging all RISC OS companies small and large to attend the event. We are limited to ten stands in this area, but there may still be some remaining at a cost of £100 for a 2m x 1m stand with table, power and shell scheme. If you are interested please email me.

### Castle's Acorn Theatre

Castle Technology are sponsoring the show theatre. Over the two days there will be presentations from Castle Technology, RiscStation, RISC OS Ltd as well as software presentations including Top Model and others.

### **Getting There**

Epsom Downs Racecourse is within easy access of the M25 for visitors arriving by car. It will be sign posted from Junction 8 (Reigate Hill). For those arriving by public transport, regular trains run from Victoria to Tattenham Corner and from both Victoria and Waterloo to Epsom. Tattenham Corner is walkable distance from Epsom Downs Racecourse and Epsom is about a quarter of an hour away by road. We plan to a run a minibus service from both stations. More details will be released about this nearer the time, in the RISC OS press, on the website and by email to anyone on the announcements mailing list.

### **Accommodation**

For anyone looking to make a weekend of it, a list of the nine closest hotels and guest houses is available on the show website.

### Other Attractions

If you are travelling to Surrey for the weekend, there are many other attractions not far from the race course, particularly if the weather is reasonable. These include the scenic Box Hill and Polseden Lacey which are literally down the road. If you are interested in a night out in London that is also an option using public transport into the centre of town.

### Web Site

For all the latest developments, keep a check on the website at:

http://www.armclub.org.uk/shows/riscos99/

This has up-to-date information on exhibitors, the show theatre, accommodation, travel and anything else of relevance.

If you have any queries about the event, or would like to take space, you can contact me by email at riscos99@armclub.org.uk.

### **Advance Tickets**

Advance tickets are available by sending a cheque made payable to The ARM Club to 'FREEPOST The ARM Club' along with a covering letter indicating how many tickets you would like.

The advance ticket cost is £3.50 per person.

### **Credits and Helpers**

As always with events organised by The ARM Club, a number of people are giving up a lot of their spare time freely to organise The RISC OS '99 Show. In particular, I'd like to thank Rob Brown, Tom Hughes, Dave Ruck and Ralph Sillett for all the work done so far.

If anyone would like to help with organisation or on the weekend, please contact me.

I look forward to meeting as many of you as possible at the show!

**Mark Smith** 

And you can read about some of the hours of his spare time which Mark has devoted to this project in All In A Day on page 54.

### **Local Accommodation**

The table below contains details of a number of Hotels and Guest Houses in the Epsom area. The details have been compiled from information supplied by each establishment and the organisers of RISC OS '99 can accept no liability for any errors.

### ANGLESIDE GUEST HOUSE

27 Ashley Road, Epsom Surrey KT18 5RD

Tel: (01372) 724303

Fax: (01372) 723604

There is colour TV in all rooms.

Ample free parking is available.

Tariff (no credit cards accepted):

Standard single £20.00

Large single £26.00

Single with shower £28.00

Twin or double £36.00

Twin or double with shower £39.00

All accommodation prices are

inclusive of English breakfast.

### **BRIDGE HOUSE HOTEL**

Reigate Hill, Reigate Surrey RH2 9RP

Tel: (01737) 246801 or 244821

Fax: (01737) 223756

All 39 rooms are en-suite with

colour television, radio, satellite TV, direct dial telephone, trouser press and hairdryer. Tea/coffee making facilities.

Tariff - Friday to Sunday: Single occupancy in double or twin £78.00

Double or twin room £78.00
Buffet/Continental breakfast £8
Full English breakfast £11.50
Weekend Special: any Friday or
Saturday when dining in the
restaurant twin/double bedded
room with full English breakfast for

2 persons per room per night £78.00.

### CHALK LANE HOTEL

Chalk Lane, Epsom

Surrey KT18 7BB

Tel: (01372) 721179

Fax: (01372) 727878

All 28 rooms have colour televisions, satellite channels, hairdryers, direct dial telephones and a hospitality tray. Tariff - Friday to Sunday (minimum stay 2 nights):

Single bedroom, ensuite bathroom £60.00

Standard double bedroom, ensuite bathroom £65.00

Large double/twin bedroom, ensuite

bathroom £75.00

Single bedroom £45.00
Double/twin bedroom £55.00
All rates are per room and are inclusive of Farmhouse breakfast and VAT.

# THE DRIFTBRIDGE TOBY HOTEL

Reigate Road, Epsom Surrey KT17 3JZ

Tel: (01737) 352163

Fax: (01737) 371861

Internet:

http://freespace.virgin.net/ian.flush/ All 34 en-suite bedrooms have colour TV, hairdryer, trouser press and tea and coffee making facilities.

Tariff - Friday and Saturday:

Single £38.00

Double/twin £58.00

Weekend Breaks - stay two consecutive nights between Friday and Sunday and qualify for a special rate of £28 per person per night (based on two sharing).

Rates are per room. All rates are inclusive of VAT and full English breakfast.

### **EPSOM DOWNS HOTEL**

9 Longdown Road

Epsom, Surrey KT17 3PT

Tel: (01372) 740643

Fax: (01372) 723259

Email: e.d.h@dial.pipex.com

The hotel accommodates a maximum of sixteen guests.

All rooms are ensuite and are serviced daily. Each room has a colour television, a direct-dial telephone and tea/coffee making facilities. Central heating features throughout.

Tariff - Friday to Sunday:

Single £45.00

Double £65.00

Twin £65.00

Weekend Special (excludes peak periods): 2 night stay £70 single,

£110 double/twin.

Rates are per room per night inclusive of VAT and a full English breakfast.

# THE HAYWAIN BREWERS FAYRE & TRAVEL INN

2-4 St. Margarets Drive Off Dorking Road

Epsom, Surrey KT18 7LB

Tel: (01372) 739786 or 720691

Fax: (01372) 739761

Internet: http://www.travelinn.co.uk/

The 40 en-suite bedrooms have

televisions and tea/coffee making facilities.

Tariff: Per room per night £39.95 Continental breakfast £3.75 English breakfast £5.75

### THE HEATHSIDE PREMIER **LODGE**

Brighton Road, Burgh Heath Tadworth, Surrey KT20 6BW

Tel: (01737) 353355 Fax: (01737) 370857

The 75 ensuite bedrooms feature: telephone (modem compatible), SKY TV (at no extra cost), trouser press, hairdryer, hospitality tray, complimentary Express. Additional features: rooms for wheelchair users. family rooms, meeting rooms, fax and photocopying facilities. Tariff - Friday to Sunday (based on a minimum of 2 nights) starts at £39.50 per room per night, including

### REIGATE MANOR HOTEL

VAT but excluding breakfast.

Reigate Hill, Reigate Surrey RH2 9PF

Tel: (01737) 240125 Fax: (01737) 223883

Email:

hotel@reigatemanor.btinternet.com All 50 bedrooms offer en-suite bath and/or shower, direct dial phone, BBC/ITV and SKY television, radio, trouserpress, hair dryer and hospitality tray. Tariff - Friday to Sunday: Standard single £80.00 Superior single £80.00 Standard double £80.00

Superior double £100.00 Rates include breakfast and VAT.

### THE WHITE HOUSE HOTEL

Downs Hill Road, Epsom Surrey KT18 5HW

Tel: (01372) 722472

Fax: (01372) 744447

The bedrooms feature en-suite bathrooms, tea/coffee making facilities, televisions, direct dial telephones and trouser presses.

Tariff: Single room £45.50

Single room with shower £47.50

Single room en-suite £52.50

Double room with shower £57.50

Double room en-suite £69.50

Weekend rates from £45.50 (up to five pounds cheaper than the above rates). All prices include VAT and

full English breakfast

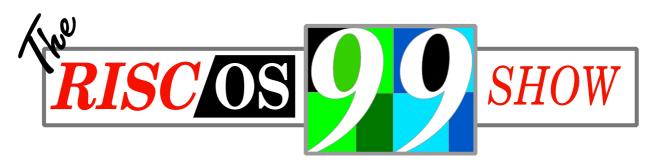

Organised by The ARM Club in association with AAUG Sponsored by Acorn User magazine, Spacetech, RiscStation and Castle Technology

# The Premier RISC OS Event In Southern England

- New Hardware
- New Software
- RISC OS 4 Developments
- Presentations In The Purpose Built Theatre
- Clubs, Events And Opportunities In Your Area
- All The Leading RISC OS Developers And Dealers

Saturday 30th October —10.00 to 17.00 Sunday 31st October —10.00 to 16.00

**Queen's Stand Epsom Downs Racecourse Surrey** 

(Close to M25 Nearest station: Tattenham Corner)

Tickets £3.50 in Advance £4.50 on Door Send a cheque payable to The ARM Club to 'Freepost, The ARM Club'

http://www.armclub.org.uk/shows/riscos99/ riscos99@armclub.org.uk
Tel: 07050 679262 Fax: 07050 679263 (Call rates higher than National Rate)

# A Beginner's Guide To TeX

Ovation Pro, EasiWriter Pro, TeX. *TeX what's that?* I hear you say. Well, TeX and its cousin LaTeX are very powerful typesetting programs which are also available for Acorn computers.

picture commands. It is even possible to typeset chess boards if you are so inclined!

Figure Two provides a simple example of LaTeX's table making

In the first of a new three-part series, Paul Webb introduces TeX and LaTeX and explains how they can help when writing scientific and technical documents.

Acorn users have a wide range of word processors to choose from so you could be forgiven for thinking that TeX is surplus to requirements. But if you produce mathematical, scientific or technical documents on a regular basis then TeX is a must.

Figure One provides an illustration of some equations which were generated with TeX.

Although TeX is indispensable for the technical writer TeX is much more than a text processor for mathematicians and scientists. LaTeX will produce tables, simple pictures and graphs generated with packages such as *gnuplot* which use LaTeX

capability while Figure Three shows that LaTeX has the ability to produce diagrams. This article will therefore describe what TeX is in addition to describing how to get TeX up and running.

A second article will then take the reader through the process of generating a simple document with TeX and LaTeX. The series will then conclude with an outline of some of the many packages which are available to supplement the standard programs.

Perhaps the most difficult thing about TeX is deciding how best to pronounce the word. Knuth —the

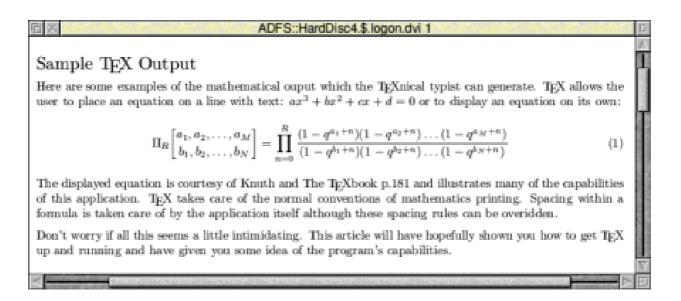

Figure One: Generate equations with TeX

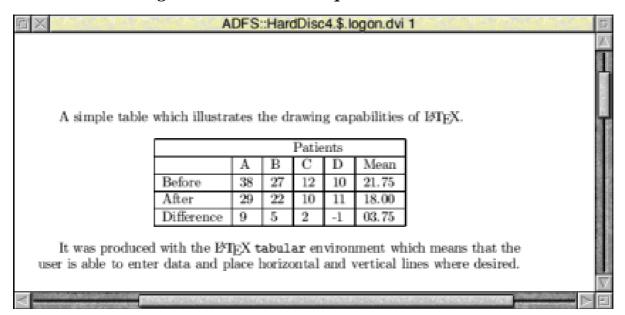

Figure Two: TeX produces a Table

creator of the system —pronounces TeX as *tek* whereas Lamport —the creator of LaTeX —suggests that pronunciation should be governed by usage rather than by fiat! Fortunately, your ability to use TeX will not be affected by whichever side of the pronunciation debate you take. The

TeXless reader will probably also be wondering why TeX is spelt with an upper-case 'T' and 'X'. This is simply because Knuth wanted to distinguish his program from Tex (pronounced *tecks*) which was a commercially produced program from Honeywell Information Systems.

With the controversial questions of pronunciation and spelling behind you, I will now say something about TeX's distinguishing features. TeX and LaTeX are not WYSIWYG programs. In order to generate a paper copy of some work the user will have to pass through a number of stages.

Stage One involves typing what you want to say into a text editor such as Zap or Edit. The words that you have typed are then interlaced with formatting instructions which you choose and place within the text. The formatting instructions that you include depend upon your final intentions. All this takes place as a prelude to saving your suitably formatted file as a TeX or LaTeX file. TeX files are of filetype &2A7 whilst LaTeX files are of filetype &2A8.

Stage Two then involves running your completed file through the TeX 'compiler' which will generate a Device Independent (DVI) file and a number of other files which you should not worry about as yet. It is at this stage that the TeXnician —the name for a TeX *aficionado* like you —may view the file in something resembling its final form. If you are

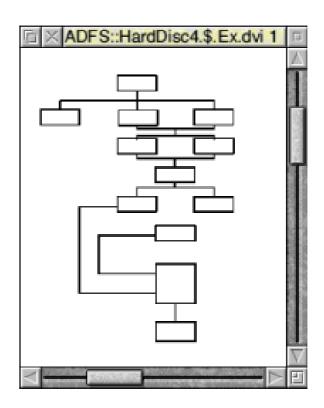

Figure Three: Technical Diagrams in TeX

satisfied with the result, you can save your work in a system specific form which —for Acorn users —involves saving the document as a Draw file. Figure One is an example of a fictitious document fragment which was created with TeX on an Acorn.

There is no getting away from the fact that TeX can be hard to master but it is obvious from Figure One that such output would be hard to produce with another package with the honourable exceptions of TechWriter and Scientific Word which are both commercial products. TeX is also noted for the device-independence and portability of its files which means that the TeXnician can exchange files with non-RISC OS users. Ready-to-run TeX systems are for example available for Win32, Linux and Unix and a slew of the 'lesser' platforms. LaTeX is also under continuous development with an updated version being released at six monthly intervals. Sadly, TeX is now no longer being developed although Knuth continues to fix bugs which are reported to him. And, last but by no means least, TeX and LaTeX are free although you can part with your money by buying a commercial version.

So, if you're interested in TeX, it is possible to download it from the ftp sites listed at the end of this article. You can download the 'standard' package or supplement the standard package with optional extras. If you choose the first option, then unpack *TeXBase1*, *TeXBase2* and *TexFnts1* to Five as well as *DVIview* into the same directory. Your TeX system should now be in working order although you will have to run it from the command line.

If, like me, you have an aversion to such things then unpack *SemTeX* or *DaTeX* which both provide WIMP front ends for TeX. I use SemTeX and find it very easy to use. *BibTeX* and MakeIndex are also useful if you plan to create a document which has a bibliography and an index.

I have never used the Acorn BibTeX port but have found MakeIndex very intuitive. TeXnicians and LaTeX gurus can also obtain *dvips*—a DVI to Postscript driver.

If you have need of technical diagrams in your document then download draw2latex from Richard Atterer's web-site. This is a superb little program which translates Draw files into LaTeX picture commands.

Your new TeX system will take up eight to 10MB of which 4MB will be taken up by TeX's own set of fonts. It is also a good idea to place TeX in its own directory because TeX may crash your computer. If all goes well your new typesetting system should look something like the one in Figure Four.

I hope that this article has given you an insight into the power of TeX and

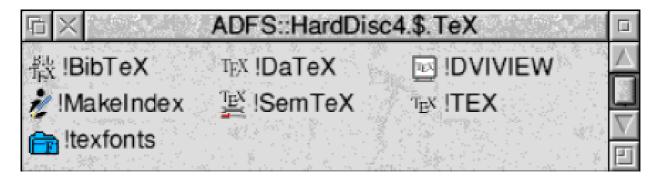

Figure Four: TeX on HardDisc

LaTeX and has convinced you that both packages have something to offer all Acorn users irrespective of their requirements. After all, Knuth stated that he created TeX in order to typeset beautiful books. So why not have a go at creating beautiful essays, reports, letters...?

References

Donald E. Knuth. The TeXbook. Addison-Wesley, Reading, 1986.

Leslie Lamport. LaTeX — A Document Preparation System — Users Guide and Reference Manual. Addison-Wesley, Harlow, 1994

### Sources

http://ftp.univie.ac.at/packages/tex/sy stems/acorn/Armtex/ http://mic2.hensa.ac.uk/cgi-bin/brows er/local/riscos/textprocess/armtex/ http://www.informatik.tu-muenchen.d e/~atterer/riscos.html

Armtex is on The ARM Club's new PD CD 3 CD-ROM, price £15.

Other sources of TeX are the APDL PD-1 CD and B254 discs and the Datafile PD-CD3 (all available from APDL).

TeX

APDL PD-1 CD: £12.50 Datafile PD-CD 3: £7.50 B254 discs 10 x 800K £11 or 5 x 1.6MB £7 B254-A discs Source Code for TeX Package 3 x 800K or 2 x 1.6MB £3 (All prices include VAT and postage) Supplier: APDL 39 Knighton Park Road Sydenham, London SE26 5RN

Tel: 0181 778 2659 Fax: 0181 488 0487 Web: www.apdl.co.uk/

# **Keeping In Touch Round The World**

I am an old guy so I remember my first telephone. It was two cocoa tins joined by a piece of string. I made this from an article in Arthur Mee's Children's Encyclopaedia sometime during the early part of World War Two.

much research I bought a TIME PC laptop by mail order and using Argonet's PC software, provided as a free extra to subscribers, I logged onto Argo Voyager's mail and news. I asked them how I might stay in touch overseas but the reply I got was that it

From two cocoa tins and a piece of string to a laptop in a bush hut at Lake Mahinapua, Christopher Jarman has found out how to keep in touch on his travels.

A couple of years later, using two magnetic earphones, my friend and I spoke to each other from our respective houses, using a wire fence and two earthing rods. Yes, it really worked and we were over the moon with its success!

My wife and I planned to be out of the UK for nine weeks during February and March this year, so I thought about the possible withdrawal symptoms if my new communication process of email was taken from me. It didn't bear thinking about too deeply. So unable to take my Risc PC along, I decided to buy myself a laptop as a Christmas present. After

would cost quite a lot in international phone bills. Then a friend told me on the day before we left about Hotmail!

Hotmail.com is a Microsoft website which anyone can log onto. You register any email 'handle' you wish and a password, all for free. You tell your friends that you have a hotmail address and that's it!

Being a well-known and popular site, it sometimes jams up or is unavailable for a few hours but it is really quite a good system. You can also register for various types of news to be sent to you, such as sport or technical or current affairs, but it is best not to do

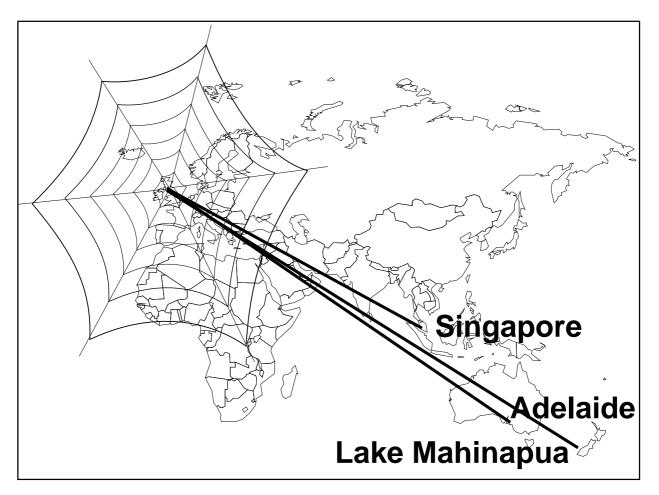

Email service on the Internet is as world wide as the Web

that unless you can cope with hundreds of extra emails that you may not wish to read.

The laptop proved very reliable and worked well in every country and hotel that we visited, but more of that later.

### **Singapore**

Our first stop was in Singapore. After a bit of shopping (some of the software was so cheap that you wonder how the Chinese even make a profit!) I spotted a Cybercafe in the hotel. Being a bit of a yokel, I had never seen such a place before. It turned out that for the price of a coffee I could have 15 minutes on one of the modern PCs all around on the tables. I logged onto hotmail.com typed in my password and it immediately told me I had 43 emails waiting!

Gobsmacked describes it well! I took a sip of the excellent coffee and started to read my mail. Four were from friends and family and 39 were various news items that I had requested when I registered! No spam though thank goodness. I was able to reply to all four real letters there and then and began to regret the large sum of money I had laid out on the laptop.

### **Adelaide**

The next significan stop was in my cousin's home in Adelaide, South Australia. He encouraged me to plug the laptop into his electricity system, but I had to go out and buy a small phone connection to fit the Australian telephone socket. The laptop's transformer guaranteed to work with any supply from 100 to 240 volts and indeed I never had any trouble with this aspect at all.

I used the battery on aeroplanes of course, but I noted that Quantas and Air New Zealand will shortly be offering laptop voltage supply connections in Business Class seats.

I had brought with me a CD with a month's free trial for Compuserve, you know the usual beermat stuff which normally goes in the bin? I started it and selected Australia as my place of residence. It immediately found the nearest phone number in Adelaide and logged me on automatically. It could not have been simpler. So here I was now on the Web as well as hotmail and for free!

By the time I got to New Zealand, where we were to spend over a month, I was feeling pretty competent about things and was keeping in touch with those people who knew I was on hotmail.com.

Unfortunately I had told most friends that I would be out of touch for two months and I also did not take my own email address list as it is in Acorn format! Of course I should have just extracted a textfile and shoved it onto the laptop before leaving.

### Lake Maninapua

We soon settled in our bush hut near Lake Mahinapua on the West Coast of the South Island. This is almost as far away from civilisation as you can dwell apart from Antarctica. My son grows trees there, which is why we were visiting.

There was a phone line but it had been 'barred' except for local calls. When I connected up the laptop and tried the Compuserve software it tried and

failed to connect to Adelaide! After a day or two I got the line unbarred but the nearest Compuserve server was in Christchurch, five hours away over the Southern Alps and certainly not a local call.

Luckily my son is online with the New Zealand server clear.net. He kindly gave me his own password (a Maori phrase of course) and logon name and on February 17th I connected to clear.net.nz. As soon as I selected 'Outlook Express' (which for those without Windows is the Microsoft email prog) I was suddenly connected to pop.argonet.uk and had another 30 or so emails addressed to me.

### **Hastily disconnected**

It seems that Outlook Express, having been told that I was now in New Zealand, had automatically added the overseas telephone code to Argo's phone number and I was indeed connected by an international line! I hastily disconnected.

Incidentally the New Zealand phone connector was the same as BT, so I had to change back from the Aussie one.

The following day I happened to be having a rather homesick look at the Argonet website when I saw WEBMAIL staring at me! On further digging I discovered that Argo had all this time their own version of hotmail whereby you can log onto a Web page and download your own email from anywhere in the world on a local line. Why, I asked, had they not told me this in the first place!? I dare say that every provider now has this service and I was the last to know!

### Marvellous gadget

To sum up. The modern PC laptop is a marvellous gadget. With PC graphic viewer software, one can work and take photos anywhere. Check your own provider for an email website or use hotmail.com.

Take a free AOL or Compuserve sample CD with you. Freeserve etc are not available overseas yet. For an Acorn enthusiast without an Acorn laptop it was a useful training in PC familiarity.

It was not an unpleasant experience, but I returned to the RPC with relief when I got home on April 1st!

# **TextEase Multimedia CD-ROM**

TextEase is a program that won't keep still. Just as you have become familiar with all the improvements that keep getting added you find a new lot to tempt you with an upgrade.

Last year (in Eureka 26) we looked at the Multimedia version when an HTML reader/writer was added. This year version four of TextEase has Undo and redo are effected from new icons on the button bar or by using f8 and f9. Subject to RAM size they can extend right back to the original version of the document when loaded.

Object grouping is also done from the button bar. Grouped objects can be sized, moved, rotated and copied as expected but there is also the novel facility of being able to adjust

The award-winning TextEase goes triple platform on CD-ROM, with some new features and free clip art. Peter Jennings sees what you get on this latest version.

gone triple-platform on a CD-ROM, which runs on Acorn, PC and Mac machines, with files and graphics interchangeable between them, and has now has a clip art collection.

The packaging has also been restyled, giving the box and User Guide a smart new look.

The most important innovations are complete *undo* and *redo* facilities, objects grouping and optional text repel for pictures or other objects.

individual components without ungrouping by holding down the Shift key as you reposition or resize them.

Text is repelled by selecting the picture or object concerned and either clicking on *Repel text* in the *Other* menu or pressing f2.

Other new facilities are the inclusion of an improved HTML writer within the main program, instead of being a separate application, a list of possible spelling corrections is shown by clicking *adjust* on a misspelt word and the ability to make background tiles from any object or group.

When you first click on the CD-ROM icon the software recognises that you are using an Acorn computer and automatically opens the appropriate directory. This happens after a quick flash of the root directory, where you are briefly able to glimpse the clip art folder.

### Clip art

There appears no obvious way to access the clip art from the Acorn directory until you run the Welcome program and find it an option there, although more experienced users will eventually realise that they can *Open parent* from the mouse Menu button to get back to the root directory.

This is worth exploring for there is an interesting collection of pages from the TextEase Web site.

Text is repelled by selecting the picture or object concerned and either clicking on Repel text in the Other menu or pressing f2.

One of the new features is the ability to repel text from an object.

The 'free' clip art comprises 1,664 WMF and JPEG files totalling 53.6 megabytes. They are divided into 16 directories: Animals, Architecture, Borders, Cartoons, Clothes, Effects, Household, International, Medieval, Music, Nature, People, Photos, Religion, Tiles and Vehicles. Some of these have sub-directories with

If you make a spelling misteak the word is highlighted and you can now get a list of possible corrections by clicking adjust on it.

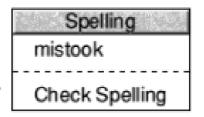

The spell checker can suggest a correction — you may not always agree.

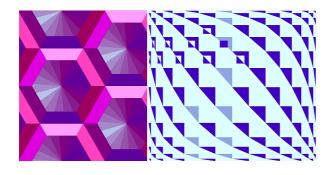

Textures from the clip art collection.

Cartoons having the biggest collection of 13 subjects.

Most images appear to be of American origin and this is particularly noticeable in the Cartoon. Hobbies sub-directory where some sports pictures are found but cricket and football are markedly absent.

One problem I found was that I could not drag the images straight onto a TextEase page as the program kept demanding that I insert the CD-ROM although I was trying to drag from it! This was corrected by downloading the latest version (4·22) from the TextEase Web site.

About 30 images gave error messages and would not load on my Risc PC, although this is a minute proportion of the total. Most of these were in the

Flags directory which meant that I didn't get a Union Jack, assuming that one was included. The flags are all numbered, not named, —a common grouse about a lot of American-originated clip art. However, the majority of the files in this collection do have meaningful names.

There are some very beautiful tiles and textures among the images otherwise the pictures are good quality but with nothing exceptional. It is a useful freebie to have supplied with TextEase (which is well worth buying) and anyone who has an earlier version of the program can have the clip art on a CD-ROM for just a fiver.

TextEase Multimedia CD-ROM
Price (including clip art): £85 +VAT
Site licence from £175 for 5 users
Price for clip art only: £5 inclusive
Supplier: Softease Limited

Market Place, Ashbourne Derbyshire DE6 1ES

Tel: 01335 343 421 Fax: 01335 343 422

Email: sales@softease.co.uk

Web: www.textease.com

# **Easy When You Know: Using ALT**

Do you ever wish your keyboard had a selection of fractions, such as 1/4, 1/2 and 3/4, which you could use instead of the clumsy 1/4, 1/2 and 3/4? If so, you obviously don't know how to make use of those ALT keys which sit at each side of the space bar.

Using ALT with the following keys: []; ', . / adds accents to foreign language letters and works in a different way. Press ALT and the appropriate key and nothing appears to happen. Then type the required letter and it duly appears complete

Not read your User Guide from cover to cover? Then you may not have found out just how useful those ALT keys can be when you can't find a character on the keyboard.

They really are most useful. Just hold down ALT then press and release '4' and there is your '1/4' as a single character. Similarly, ALT+5 gives 1/2 and ALT+6 the 3/4 sign.

Characters can be obtained from other keys using ALT or Shift+ALT and these are shown in the table below.

with the accent (as shown below).

Any letter or other character available in your font can be entered by using ALT and typing in the character code on the numeric keypad. For details of this and a full keyboard diagram of the ALT and Shift+ALT characters look in your Acorn User Manual.

```
KEY
          ACDFMOPRSXYZ
ALT
                             ß
SHIFT ALT
          Æ
            © Đ
                      ØÞ
                             §
                          ®
                                  ¥
KEY
            2 3 4 5 6 9 `
                          - ÉÈËÊ
ALT
              3 1/4 1/2 3/4
SHIFT ALT
              ¤
                      \pm
```

# **1st Statistical Analysis**

This article reviews the 1st statistical analysis package from Serious Statistical Software. It is not intended as a tutorial in statistics although I have provided a useful reference at the end of the article for interested readers.

Transferring 1st onto a hard disc is simplicity itself. You create a directory—called *1st* naturally—and copy the contents of each disc over. It is also possible to drive 1st from the floppy disc where needed.

Why bother with a data analysis package when there are so many good spreadsheets available for Acorn computers? Paul Webb explains why he uses one.

1st arrives on two high density floppy discs. Disc one contains application together with example data files which have been saved as 1st, CSV, or text files. I loaded one of the example 1st files into 1st in order to get a feel for the package. This file — entitled Fitness — contains physiological observations of middle-aged men. These files are useful to the learner as they are intended to illustrate particular 'control features' of the package. More technical information can be obtained by referring to the on-line manual. Disc two contains a demo of some pictures which can be produced with 1st as well as the on-line manual.

I can imagine that the sceptical among you feel that there is no need for a dedicated data analysis package when the Acorn platform is already well served by an excellent range of spreadsheets. Well the answer is that even the best spreadsheets cannot compete with the range of facilities which a specialized program offers. Moreover, we all have to contend with situations —whether at work or at home —where we are bombarded with statistical information. Many professionals now have to justify their practices with reference to rigorous research. Think for example of the medical scientist who is testing the efficacy of a new drug or the teacher

| 后 X      | FITNESS |        |       |        |        |         |    |
|----------|---------|--------|-------|--------|--------|---------|----|
| AGE      | WGT     | OXY    | RTIM  | RSTPUL | RUNPUL | MAXPUL, | /_ |
|          | 89.47   | 44.609 | 11.37 | 62     | 178    | 182     | H  |
| 40       | 75.07   | 45.313 | 10.07 | 62     | 185    | 185     |    |
| 44       | 85.84   | 54.297 | 8.65  | 45     | 156    | 168     | ļ. |
| 42       | 68.15   | 59.571 | 8.17  | 40     | 166    | 172     |    |
| 38       | 89.02   | 49.874 | 9.22  | 55     | 178    | 180     |    |
| <b>-</b> |         |        |       |        |        |         | 回  |

Sheet One: Data from Fitness file loaded into a data matrix.

who wants to know whether one teaching method is better than another. There is also the issue of cost which will always be a factor in software selection. An equivalent of 1st on the PC — the Statistical Package for the Social Sciences — costs many hundreds of pounds whereas 1st is £149 for a single educational user.

1st is also quite easy to use although I wouldn't go so far as to say that it is an intuitive piece of software. The user may either load a ready-made 1st file, import a CSV file or enter data manually.

The last alternative is accomplished by entering data onto a spreadsheettype grid. Statisticians tend to call this grid a data matrix. The user can of course define the size of the matrix and specify the number of additional columns and rows. This is a useful facility where the user intends to perform calculations on the data.

Sheet One shows the matrix of one of the example 1st files. The matrix is divided into a top row which gives variable names and other rows which provide data values. The data can then be analyzed by clicking Menu over the matrix. A second menu appears with a range of options depending on which actions the user specifies.

The danger of statistical analysis is that the unwary user may generate meaningless data. Remember: Garbage In Garbage Out! 1st provides for this eventuality by greying out options which are nonsensical.

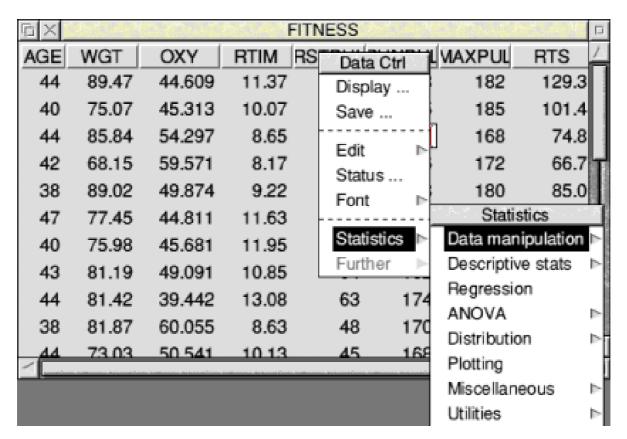

Sheet Two: Example sheet with important menus displayed

Sheet Two shows the matrix and the Data Ctrl and Statistics menu. When you have selected a specific operation, 1st will either generate a text-based or graphical report window. It is then possible to save the resulting information as a text, sprite or draw file.

The user can also explore the data in order to get a feel for it. This is usually done by generating graphs, charts and tables. *Figure One* provides an example of a histogram. Note that a normal distribution curve can be superimposed on the

histogram. This is a very interesting distribution which has enhanced our understanding of many phenomena in the natural and social sciences.

It is also possible to investigate relationships between variables or look for differences between groups.

With regard to the former objective 1st has an extensive regression analysis facility. This is a particularly useful technique because real world research often entails the investigation of relationships between two or more variables. It may for

example be necessary to relate the values of the variable y to values for variables  $x_1, x_2...x_n$ .

Report One (over page) provides a summary of a regression analysis where OXY, RTM and RTIM are respectively analogous to y,  $x_1$  and  $x_2$ . In addition to providing a range of useful information the crucial statistic is R-Sq which is a measure of the appropriateness of the model that you have chosen. Values near to one

indicate that you have either been lucky or that you have made a wise decision!

I hope that I have given you a feeling for the range of facilities which 1st offers. I have however only scratched the surface.

1st has may features with which I am unfamiliar but with which I will hopefully become more conversant now that I have this package. The

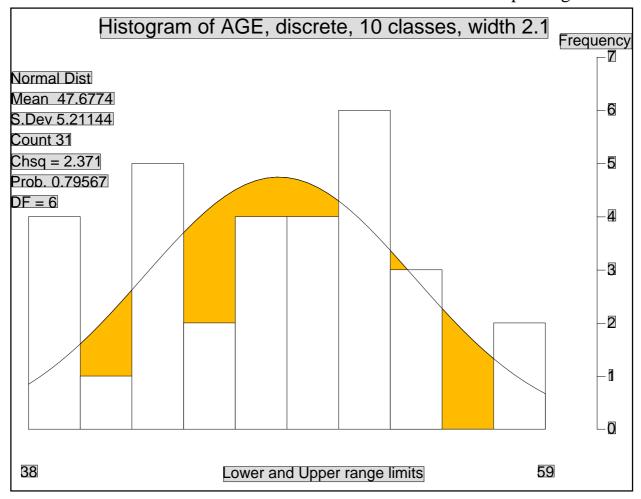

Figure One: Example Histogram which can be edited in !Draw

R-Sq = 0.760465 Adjusted R-Sq = 0.743356 Multiple Linear Regression

for OXY, Mean 47.3758, SD .32723

Variable Coefficient Std Error 't' Probability Lower & Upper 95% that t=0 Conf. Intvls. for Coef.

CONST 115.614 23.7908 4.86 4.07126E-5 66.8901 164.337 RTIM -9.49193 4.38839 -2.163 0.0392335 -18.4793 -0.504512 RTS 0.283027 0.200272 1.413 0.168615 -0.127131 0.693185

Very Possibly correlated Indep Vars! Check Diagnostics Info.

Resid. Std. Dev. = 2.69878 with 28 D.F. 't' 95% critical = 2.048

Resid. Sum of Sqs. = 203.935

### Report One: Report of a Multiple Linear Regression

on-line manual is consequently a valuable resource if, like me, you wish to improve your statistical knowledge. This is a delightfully simple utility which loads onto the icon bar and moves interactively to the page which is most appropriate to your current task. The user can of course move through the manual by clicking on *Menu* over the on-line manual icon in order to gain access to the *Forward* and *Back* options.

Well, you will probably have guessed that I like this application. Yes, it is possible to find fault. 1st doesn't offer

the range of facilities of *SPSS* but, in fairness, many of these features are superfluous for the bulk of users. 1st is also very much cheaper to buy and easier to use. I therefore feel that 1st is the ideal package for anyone who wishes to perform data analysis on an Acorn computer.

### **Sub-sets**

Two sub-sets of the package are also available for those with less extensive needs. 1st Elementary is designed to meet pre-A level requirements whilst 1st Junior caters for the A-level student. I cannot comment on these

lesser versions in any depth as I received the full package.

1st

I was also very impressed by the service which Serious Statistical Software provide. As well as the evaluation copy I received a letter from the company which told me about some statistical tests which were specific to my own interests. Mr Edwards of SSS also told me over the phone that the product was under continuous development.

Educational use prices:

1st Elementary £49
Site licence £149
1st Junior £79
Site licence £249
1st £149
Site licence £349

Standard prices:

1st Elementary £65
Site licence £199
1st Junior £99
Site licence £299
1st £189
Site licence £449

The latter comment goes some way towards answering the criticism which could be made that the program lacks some features which some scientists find useful. I am thinking here of the lack of support for factor analysis which psychologists use in order to devise measuring instruments like intelligence and personality tests.

Supplier: Serious Statistical

Software Lynwood

Benty Heath Lane

Willaston South Wirral L64 1SD

Tel: 0151 327 4268

Email: sss@argonet.co.uk

Web: www.serious-stats.co.uk/

In short, if you are a prospective or established quantitative data analyst buy 1st!

### Reference

Ehrenberg A S C (1994) *A Primer in Data Reduction*: Chichester, John Wiley & Sons.

# **Site Seeing**

Did you know that fishing was the most popular leisure activity in the UK? I didn't but that's what the statistics show.

So, Carp Monthly may have pride of place in your magazine rack with,

Surfing the web is a bit like touring Cornwall's back roads without a map—you haven't a clue what's up ahead. Sometimes it is a dead end but often it is of great interest. The various *search engines* (why do they call them engines—I thought

Geoff Lane visits the Internet — one of the few great leisure activities of the 90s to rival fishing — and looks at some aspects of his own job with the police.

perhaps, Amateur Photographer, Car Weekly and Woman's Own, alongside a selection from Eureka, Acorn User, Archive, RISC User and Acorn Publisher.

Anyway —let's forget about fish and turn to computers, or the Internet, or more precisely, the Web. The World Wide Web, or WWW as it is known, is growing at a phenomenal rate. Business in the UK is eventually realising the importance of having a home page and as such many new ones are coming on-line every day.

One hasn't enough lifetime to view them all and where do you start?

engines converted fuel into power) can find many sites but often you are confronted with 'there are 134,287 sites matching your description'. I generally abort at this stage.

Over the next few issues I will describe some sites of interest that I have visited and this time I am going to start with 'The Met Police' site. "Boring" I can imagine some of you howling at this point but it is a well laid out site with areas of interest for most.

Log on to www.met.police.uk/ and you will be presented with the Home Page and the 'spinning logo' made famous in the TV programme *No* 

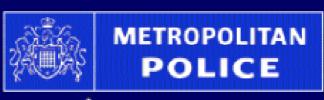

# Working for a safer London

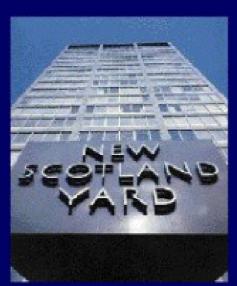

WHAT'S NEW
WANTED
PRESS RELEASES
THE JOB
RECRUITMENT
POLICING LONDON
SEARCH ENGINE
EMAIL US

Welcome to the Metropolitan Police Service Website
Use the buttons on the left to navigate around the site.
The revolving sign will return you to the homepage.

Hiding Place. (Young readers ignore the last comment).

The Home Page gives access to various interesting areas including 'Wanted Posters'—but, unlike the cowboy films, no big rewards are offered.

Also listed are sections on Press releases, policing London; both useful for many educational research requirements. Also on offer is a link showing recruitment opportunities should anyone fancy a career with the 'Met'.

On the left is a simple index giving News, Index, History, Education, Feedback and Crime Prevention.

The news link will give you —well — *news*. News about anything involving the Met Police and it will give you access to a Police Magazine available to staff.

# **WANTED** Can you help?

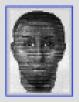

Police investigating the murder of Maria Wodianitzky, a Swedish tourist, on 27 March 1999 have renewed their appeal for witnesses, more...

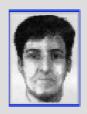

At a press conference at Scotland Yard on 30 April Det Ch Insp Campbell, the detective in charge of the investigation into the murder of Jill Dando said there had been further developments in the case with which the public could help more...

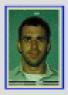

Kevin James Lyons is wanted for questioning about the murder of Liam Quinn on August 30 1998 in Mitchison Road, N1 more...

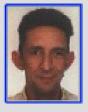

Steven Charles Nicholson is wanted in connection with fraudulent accounting at a charity in south east London more...

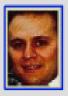

Sava Stylianou is wanted for the alleged abduction in August 1996 of his son Antonakis, who was then five years old. more...

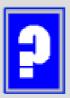

We are appealing to anyone who may have been a victim of indecent assault after being befriended by a man at Victoria Coach Station, more...

If you click on the *Education* or *History* links you can get a fascinating insight into the history and development of various departments within the Metropolitan Police. This can be very useful for school or college projects concerning social developments, history or policing. Find out about traffic, mounted branch, dog section, river police, CID, fingerprinting and forensics.

There are many images available too for download and use and the site even enables you to create a backdrop out of the images.

Within the *Education* link there is a section on 'know the law' where certain scenarios are described and you are asked if an offence is committed or not.

Quite clever as they describe some real life situations for example: 'A friend is at your place and is smoking some cannabis and you know he is smoking it. Are you committing an offence by allowing him to smoke it?' View the site for the answer.

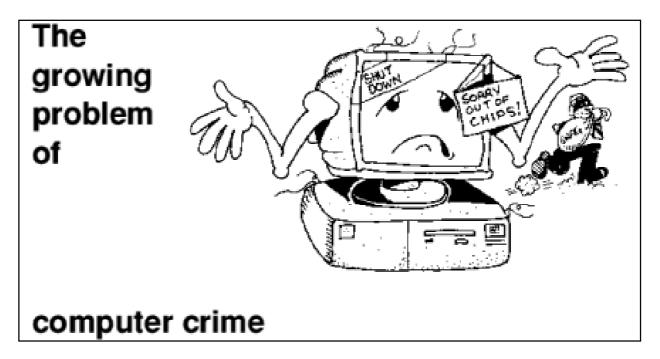

There is also a guided tour of a police station with images of the various areas including the charge room, station office and gaol.

Go back to the index and you will get options to find out about the various areas of The Metropolitan Police and clicking on these will give you much info about that area including a more local history, the management of the main police station should you wish to address any correspondence, Crime Prevention Advice, Neighbourhood Watch information and useful links to other sites. It *even* tells you how to complain against the police. Now there's openness and accountability! f

Overall a well laid out site with much of interest and with images of horses, dogs, boats, helicopters and vehicles of historical interest and sounds of sirens. I am sure there is much for all ages to enjoy.

Appreciating that many of our readers are not from London try www.police.uk/ for links to many (if not all) UK police forces.

After typing this article I revisited the site to check on something and found the links on the Home Page had changed but that is to be expected with many sites. As they grow and expand various alterations take place and this is essential as, if visitors see the same old Home Page then they don't think there is anything new within to look at.

### **Sony Mavica Digital Camera**

The editor has asked me to report on my new toy the Sony Mavica MVC-FD81 Digital Camera. I bought it early in the new year in order to take it on a fairly extensive overseas trip. So it got quite a hammering from the start.

The Mavica is a tiny computer in itself. It will accept only 2HD 3.5 inch 1.44MB floppies. It will format them for you if required as well.

The standard battery pack is the NP-

Christopher Jarman goes globe trotting with an impressive new toy to keep a record —and some artistic shots too —of the places he visited.

I used it in conjunction with a PC notebook but as it puts its photos directly onto a floppy disc in JPEG or BMP form it makes no difference what kind of computer you use, even an Apple Mac!

David Glover has written a small PD program called Mavica Reader for the Acorn which some members may find helpful but with the Risc PC at home again I have not found any need for it. The cunning part about this camera is that as it takes each picture it creates an HTML page and links each picture file to it. Thus when loaded into any computer with a browser you may call up all your images from the single Web page on screen!

F330 which is very efficient and did everything I wanted for nearly three months abroad. The charger worked on all voltages from 100 to 240 as all good modern portable chargers seem to nowadays. The NP-F330 takes a full charge lasting about two hours and will then work for around 180 minutes. This is slightly less than the manual states but I found it acceptable.

When we got to Canada I bought the extra NP-F550 battery, which lasts nearly four hours, and with that as a backup there has never been any problem of running out of power.

I carried a pack of 10 floppy discs with me and took some 25 to 40

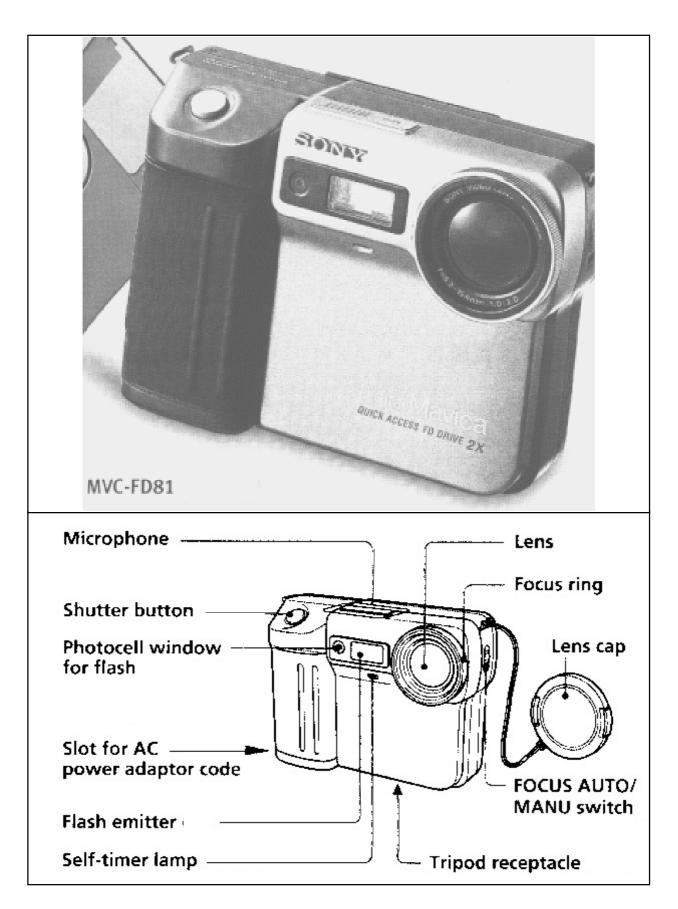

The Sony Mavica MVC-FD81 and parts identification chart

pictures each day. These were then downloaded onto the laptop's HD each night to edit and review.

The general overall impression is that this is the best camera I have ever owned. The lens is the equivalent of a 37mm-111mm zoom lens on a normal 35mm camera. This means that it will take those beautiful telephoto shots with an out of focus background and a pin sharp object if required. But it will take a close-up as near as 5mm on wide-angle, which means that a superb picture of a small insect or a flower petal is no problem. In fact I have been taking digital photographs of my 1950s collection of 35mm colour slides using the Mavica. The quality is excellent.

When travelling, you want to take pictures of relatives, of one another and of the scenery. The Mavica does all of this with ease. I have some particularly romantic clichés of sunsets which would credit any calendar.

With the LED screen and the abilty to try many exposures and erase the ones you don't like; it makes the photographer's life a doddle. There are, however many more aspects to this machine. To start with, you can set the date, time, and year. You can tell it to make a lifelike click or to remain silent. You may number the images in order on one floppy and then repeat the numbers on the next. Or you can arrange for it to number all photos differently in order for ever — much more useful! You may set different flash levels and you can also choose from six program modes:

Soft Portrait: faithful skin colour and a soft background.

Sports: high speed.

Beach and Ski: strong light.

Sunset and Moon: fireworks etc. Landscape: or through glass. Panfocus: for quick shots under any conditions.

It is also possible to impose certain special effects before you take a photo such as: negative effect, sepia picture or black and white. There is also a solarize effect which makes your picture look like a poster. There is more! Although called a *still* camera this Mavica will also take two sizes of sound movie.

With an MPEG film size of 320 x 240

you can get a useful 15 second film of reasonable quality. At the smaller size, 160 x 112, you can take up to 60 seconds of sound movie. The limitations are due to the size of the floppy disc of course. It is also possible to select *sound* while taking a still photo and to have a *WAV* file to accompany your good quality still picture.

There are several choices with still pictures too:

Standard quality.

Fine quality:

1024 x 768 JPEG approx 16 images according to quality.

640 x 480 JPEG approx 40 images according to quality.

320 x 240 JPEG for email uses.

There is also a BMP choice which is non compressed at 640 x 480 size. It is a very large file and only one per floppy is possible.

I found that I kept my selection at fine quality and the largest JPEG size for almost everything. There is no shortage of floppy discs and one can always reduce the size of a picture.

Bundled with the camera is the MGI Photosuite software for Windows on a CD-ROM. If you have no other program then this is quite good for free. But the Acorn Photodesk or Adobe Photoshop are much more comprehensive. Nevertheless, it is good for free and is aimed at the non expert.

I paid around £550 inc VAT for mine and I consider it excellent value. I should think that this model is now available for less. It is a superb piece of equipment with hours of fun for the gadget minded and it takes very impressive photos.

Two extras I recommend buying are a carrying case and a haze filter to keep your own grubby fingermarks off the lens. I bought both of these in Singapore for just a few dollars!

\* The FD81 has been replaced by the FD83 at the same quoted price. -Ed.

Sony Mavica MVC-FD81 or FD83

Price: £630 (dealer quote)

Supplier: Sony United Kingdom Ltd

The Heights, Brooklands

Weybridge, Surrey KT13 0XW

Customer Info tel: 0990 111999

Tel: 01932 816000 Fax: 01932 817000

Web: www.sony-europe.com

### **Getting Into Digital Photography**

#### Freezing screen and ezFlyer

In my article on the digital camera, I mentioned that the screen and ezFlyer was freezing regularly. This became worse and and thinking it was a problem with the ezFlyer I rang

was solved (I thought). Then infrequent freezes reappeared —a look at the back of the ezFlyer revealed that the weight of the cable through the back of the desk was angling the connector slightly down from horizontal.

Following his article in our last issue, Eric Dobson describes how he solved a problem and Australian member Barrie McElroy recommends a cute viewer.

APDL. David Holden was most sceptical and suggested that I check the SCSI card connection as being a far more likely reason.

A nervous hour stripping down the computer, taking out the SCSI card and putting it back again with all the stories of the effects of static left me in a cold sweat! Making sure the pins really were pressed fully into the socket was not obvious other than by pressing the rear of the backplane with my fingers on the plate itself. Is this really 'best practice'?

When fully assembled again, with relief it all worked and my problem

A small roll of Sellotape under the cable to support it and the freezing problem has really been solved —I hope!

**Eric Dobson** 

### Megumi

Eric Dobson's piece, 'Getting into digital photography' which included discussion on displaying JPEGs was very interesting and useful. He may be interested in the Freeware application called Megumi.

There are many useful applications for quickly displaying JPEGs singly

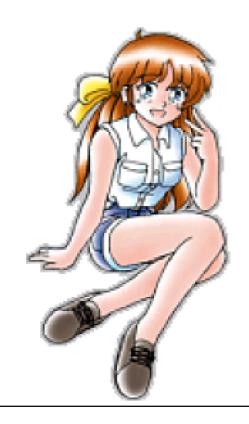

like !JPEGView. Some like !SwitfJPEG can load a group and allow one to click her/his way through or present a slideshow.

My favourite is Megumi. I have clipped a little info below to allow him to find and try this little wonder. Can go forward, back, slideshow with significant control etc etc. It even has cute pictures on the menus drawn by a Japanese artist I think.

**Barrie McElroy** 

### **Megumi - Cute Image Viewer**

© 1997,1998 Dirk Krumbholz Version 2.00 Freeware

The image formats:

ECC, GIF, JPEG, MAG, PI, PIC, PNG, Sprite.

### Download from:

http://www.os.rim.or.jp/~sira-m/megumi.html

### Contacting the author:

Support is provided via e-mail.

You like Megumi? You have an idea for further improvement? You have graphic files that won't work? You have a question?

You can reach me at this adress:

E-Mail: krumbh00@marvin.informatik.uni-dortmund.de

# In a Whirl

© Rex Puzzles

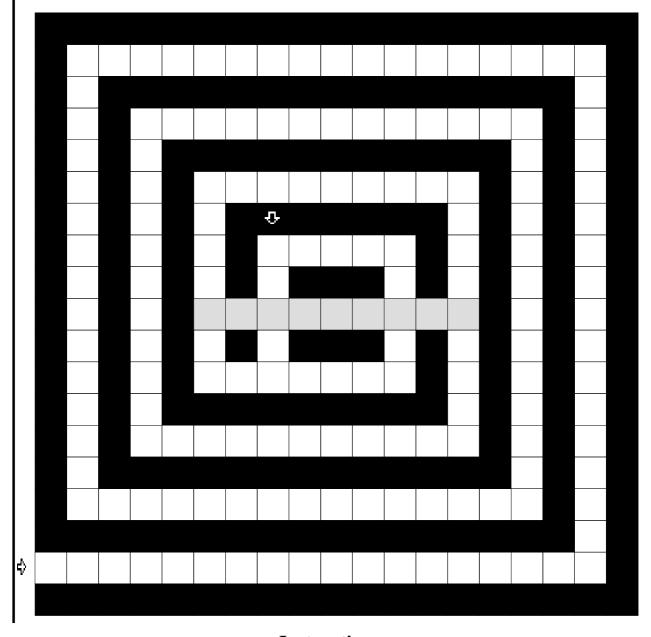

**Instructions** 

Starting at the right-pointing arrow enter the answers to the clues shown opposite. The last letter of each answer is also the first letter to the next answer. The downward-pointing arrow points to the last word to be entered into the grid.

If you have filled the grid correctly then the grey squares will reveal a musical instrument patented in 1846.

### Clues

- A large kettle for boiling liquids.
- The son of one's brother or sister.
- German composer.
- Two of these are needed to make you mobile on the water.
- A fortress.
- A territory with one ruler.
- Inhabitants of Scandinavia.
- Indian name for a European.
- A lover or collector of books.
- Class of burrowing animals in Australia.
- Musical instrument.
- A Stone Age artefact.
- North Atlantic sea fish.
- Tomato sauce.
- Of an animal, black & white in patches.
- A composition for two performers.
- A metal element with atomic number 22
- Choral work by Handel.
- English composer.
- A four-sided figure.
- A small fly.
- •An age.
- Common talk.
- Gave way.
- Two-terminal electrical device.
- To fit out.
- A small fairy.

# Can You Beat The Record?

Have a look at the clues (at left) for this issue's puzzle by Roger King. They include:

- Tomato sauce.
- A composition for two performers.

Think they are easy? Then how quickly do you think you could complete the puzzle without looking at the answers?

Roger says that the record for completing one of his Whirls is eight minutes, set up by a Canadian puzzler some years ago. Can you beat that?

Now's your chance to set up a new world record! Let us know your time for solving the puzzle if you can do it faster.

... For those of us who can't, the solution is on page 79.

### Kosovo CD

This CD has been compiled by Paul Johnson who organised the great Online Charity Auction a few months ago. The profits from this CD are going to help all those in war torn Kosovo.

One of the inclusions is the Archimedes World CD1. Remember that one back in 1995? The only omissions are the music tracks.

There are 13 main directories in the

Ralph Sillett finds how you can help Kosovo's refugees and help yourself to 570MB of software on CD-ROM for a bargain price.

For the £6.75 minimum donation and including post and packing for the UK you get a CD with just under 600MB of useful programs and clip art along with exclusive demos of some commercial software.

Paul has done a lot of work with the help of several companies such as Clares, CTA Direct, Tau Press and Archive magazine as well as some individuals.

The contents of the CD are well structured. After approximately an hour browsing I only found one directory that was empty. See if you can find it and I will send you a Malteser.

CD, which is well structured. I found a program that I hadn't seen before and promptly tried it out and was very pleased with the results. The program in this case is NUP by Dr Simon J Melhuish from Jodrell Bank. The program is easy to use and does what is intended and that is to print out a page of clip art files by just dropping a clip art directory onto the NUP icon on the icon bar. This program can be found in the \$.ArchimedesWorld \_CD2.Graphics directory.

Within the commercial demos directory there are programs from Abacus Training with the latest version of Pipedream version 4.50. This spreadsheet has been around for

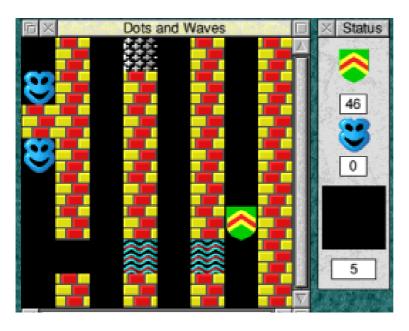

Enhance your knowledge of Xor again — a 12-year-old game that's still fun to play.

quite a while now and is very stable. From APDL's series of clipart CDs are some samples of what you get on the CDs (see right). The Catalogue of PD software is included along with the commercial products and hardware list. David Holden has a very comprehensive catalogue which will take some time to get through but if you know what you want then it's quick as each part is broken down into sensible directories such as Games Cat and Hardware. So whether you are after a new CD or a PD program the APDL directory will help.

Clares Micro Supplies have contributed either demos or the full

their from program comprehensive portfolio. One of the must haves for musicians is the demo of Rhapsody 4. There is a full version of Rhapsody 2 also included within the Fullblown directory. In the Icon Technology folder are demos of EasiWriter and TechWriter. If you haven't seen these before or visited Icon Technology's

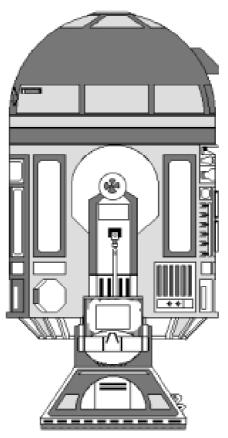

Clip art sample R2-D2

May the Force be with you

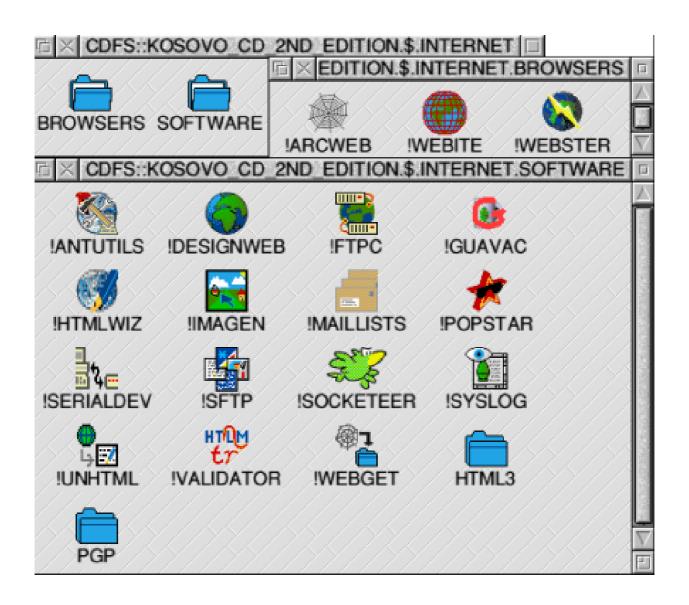

A good selection of Internet browsers and software

stand at any of the shows then now is your chance to have a go. Warm Silence software have donated demos of LANMAN98 and WIN95FS for those interested in networking and going over to the other side.

The Fullblown folder contains software from Acorn, Clares, Computer Concepts, Krisalis and Soft

Rock Software. Within the Acorn folder are the Clan Discs and a load of icons which I think were from the competition Acorn held for ideas to be used in RISC OS 4 or was it 3.8 a few years ago? There are some nice icons within the directories which have all been archived. *MACFSLite*, *CFS* and *AudioWorks* from Computer Concepts and from Krisalis is the

game Mad Professor Mariarty. Remember that one? My daughter does. The only problem with this game is that it doesn't work on a RISC PC, A7000+ or the new RISC Station 7500.

The Internet, Graphics software, Science and Utilities directories contain loads of PD software including !Socketeer, !Antutils, !Blackhole2, !Photofiler and a few applications for scientific purposes such as periodic tables. The website directory is an archive of the complete CBSA website at the time the CD was created.

All the PD programs are the latest incarnations at the time the disc was compiled. The latest version of ZAP, its own directory, is version 1.42.

I have enjoyed reviewing this CD because I have found programs and clip art that I haven't seen before.

To get a copy of the CD you can either send a cheque to Paul Johnson, made payable to him, or pay by credit card at the dealers listed. The dealers are also the suppliers for overseas orders. Kosovo CD

Price: £6-75 including UK postage by cheque from Paul Johnson 77 Station Road, Haydock, St Helens, Lancs WA11 0JL

Archive Publications
18 Mile End Road
Norwich NR4 7QY

Tel: 01603 441777 Fax: 01603 460736

Email: info@archivemag.co.uk

APDI

39 Knighton Park Road Sydenham London SE26 5RN

Tel: 0181 778 2659 Fax: 0181 488 0487

Email: info@apdl.co.uk

Clares Micro Supplies 75a Webbs lane Middlewich Cheshire CW10 9DS

Tel: 01606 833999 Fax: 01606 836111

Email: sales@claresmicro.com

**CTA Direct** 

168 Elliott street

Tyldesley, Manchester M29 8DS

Tel: 01942 797777 Fax: 01942 797711

Email: sales@cta.u-net.com

### Real Romans: Digital Time Traveller

A s part of a proposed new series of interactive history software releases with the theme 'Digital Time Traveller', TAG Developments have released Real Romans. The package, produced in conjunction with English

Roger Wagner's multimedia software HyperStudio. Therefore, there is the potential for much user interactivity with the application in addition to plentiful graphics, sound and speech. Indeed, this is what we get!

Andrew Weston goes time travelling to explore life in Roman times with a new book plus CD-ROM offering an entertaining educational resource.

Heritage is an educational resource and entertainment product, apparently aimed at the primary sector. It comes in the form of a book and CD-ROM which accompany each other. It focuses on Roman life in Britain during the occupation period in the first millennium.

It should be noted that the CD is triple format and is designed for Windows and Macintosh computers as well as RISC OS. The recommended minimum specification is an A7000, presumably for swift running of the software.

The main application utilises TAG Developments' RISC OS port of

Starting the software is just a matter of clicking on the application icon. From thereon, navigating the options and obtaining the available information is achieved simply by mouse clicks as those familiar with multimedia software will be aware. If the user wants to move back to the previous screen, there is always a *close* or *exit* icon available which is reassuring for those less certain—the younger user perhaps.

On starting, there are three main options:

- Visit one of three sites
- Try out one of six activities
- Access the 'references' section

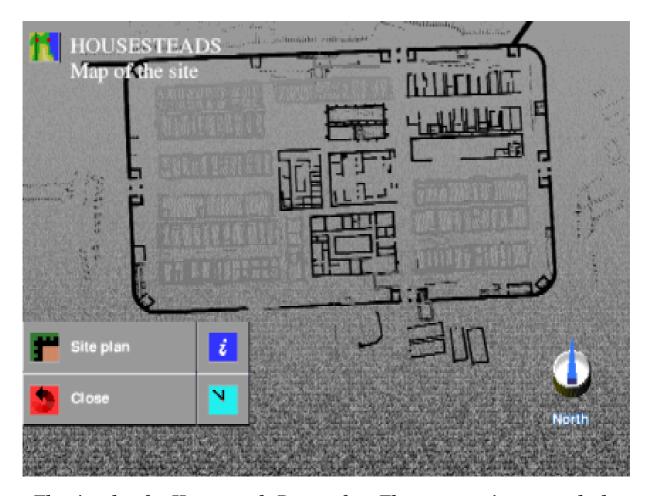

The site plan for Housesteads Roman fort. The mouse pointer reveals the buildings deduced function. The clock icon leads 'back in time' to an artist's impression of the original site.

It is perhaps on the latter option that the user should start as there is an illustrated chronology of the Roman occupation of Britain, beginning with the initial raids on the south of England until the withdrawal of troops to defend the more central parts of the empire. This is provided by means of a graphical depiction of Britain showing the location of significant sociological features of the respective time —tribes, forts,

Roman settlements, Roman provinces in Britain etc. Certain interactivity is provided here with the mouse pointer revealing such locations as it moves (unless the *reveal all* option is taken).

The illustrations are accompanied by terse but adequate textual descriptions of the events. This chronology serves to provide an overall 'feel' for the sequence of events that occurred in this period.

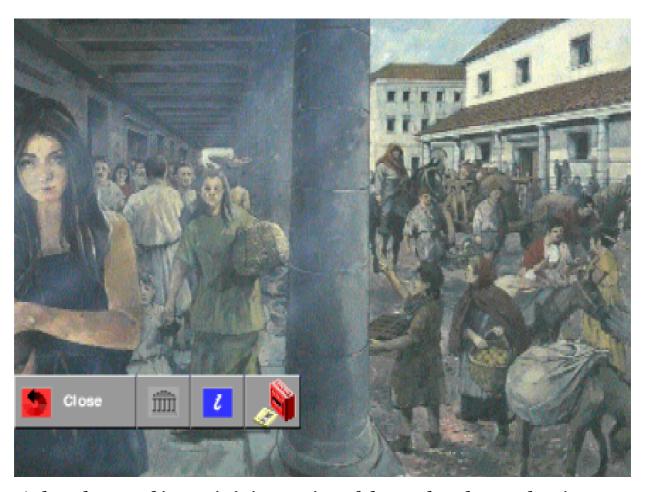

A thought-provoking artist's impression of the market place and main street of Wroxeter.

The references section also contains other very important aspects of Roman culture which still have bearing today, such as the Roman numeral system, the Imperial measurements system (ounces and miles, for example) which still have a part to play in modern society, albeit an arguably diminishing one.

There is a glossary section too, containing definitions for Roman terms which are used throughout the software. This will serve more strictly as a reference rather than a section of interest to browse and will probably be comforting to have at hand.

#### **Roman Sites**

Three sites are available to explore: a villa, the settlement of Wroxeter and the fort of Housesteads. These can be navigated either independently or using the software interface as a guide (that is, a guided tour). In the former, the user decides where to explore and

what auxiliary information he/she wants to access whereas this is mostly presented to the user when the guided tour is opted for.

For each site, there are a number of options available in addition to exploring the location itself. These are: a textual introduction to the site, a museum and a map of the site showing the areas that are on display and those that have been covered over after excavation. Certain areas of the sites have not been excavated and interestingly, are represented on the map. These areas are visible as so-called *field-marks* from the air. In other words, building remnants are implied by the effect on the crops or other vegetation above.

However, undoubtedly the most attractive option is to explore the site. This involves a photographic tour of site together with audio commentary which is consolidated with text below the main display. This is surely as informative an experience as one would gain from physically touring the site as the software includes all significant areas while pausing for the user to assimilate the description. Of course, the

information is always freely accessible for re-viewing if desired by virtue of the Hyperstudio interface.

### **Roman lavatory**

There are many highlights of the three site-tours including light-hearted moments (such as Roman lavatory practices!), genuinely enlightening moments (teaching all of us something new) and moments encouraging us to picture the circumstances in this historical period. The tours can take around half an hour or more but are by no means tedious. The tour of Wroxeter is the most extensive and especially interesting. The high quality artist's impressions of this site should go a long way to helping pupils appreciate the fact that the site was once occupied by people like themselves, who went about their everyday lives as the situation permitted.

Of most personal interest was the perhaps 'peripheral' information that is provided on a visit to the sites, mentioning facts about the site prior to Roman occupation and what became of it subsequently with regards to later settlers for example.

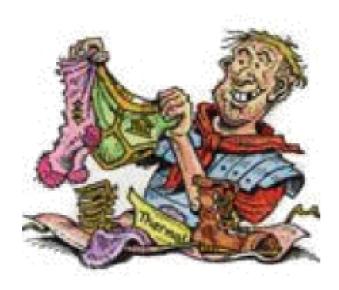

A parcel from home.

In some cases, there are descriptions of people exploiting the sites much closer to the present—even later than the middle ages. If this package has a shortcoming in terms of content, in my view it would be a relative scarcity of such peripheral information, although this is possibly beyond the scope of the software.

However, more information on why particular sites were chosen and what became of the knowledge, manufacturing skills and construction skills demonstrated by the excavated sites may provide a complete picture to a user of Real Romans. By making this information scarce though, to concentrate on other areas, it could be argued that there is the impetus provided to search out further

historical sources. The most obvious of these is probably the Internet and usefully, there are a series of links to official and unofficial historical websites on TAG Developments Ltd home page.

There is one other area in which the software possibly could have been better. This is the presentation of historians' deductions on the Roman culture with not a great deal of explanation as to why they have been made. Examples include the occasions on which the program states what a structure would have looked like when clearly only the disintegrated foundations remain. Presumably, these deductions are based on objects of Roman culture that have been found, such as engravings or objects in a room indicating the room's function such as engravings of Gods implying a worship chamber. Sometimes this is confusing to the user.

To the package's credit however, the accompanying book has several pages detailing, in a clear and easy-to-read fashion, the work of archaeologists which will serve to enlighten those of us who are

interested. The book itself is a joy to read and would undoubtedly prove enjoyable to children who could maybe look at it while not using the software. It has many well drawn cartoons to capture the reader's attention and photographs where necessary to provide support in the form of a background or introduction to the Roman sites on the CD-ROM. In addition to supporting the software, there is a lot of extra material in the book such as information on different aspects of Roman life, history, and culture. A nice touch is the inclusion of several suggestions for hands-on activities such as making a miniature ruins site to practice basic excavation skills. These will interest younger children and be valuable to teachers who, at times, may be far too busy to find inspiration for an activity to fill a particular session.

On top of all this, there is the added bonus of a collection of clip-art and six activities provided with the application on CD including a Roman jigsaw and game. For times when the user feels they have assimilated enough information these will be a relaxing break. There is even the opportunity to write a postcard (which can be printed) using the interactive Latin phrase book!

Therefore, the Real Romans package overall, is a product that is quite hard to fault and TAG should be applauded on bringing this highly enjoyable resource to the RISC OS market. Maybe, a few more animations would have brought the application to life a little more but any criticisms I might have raised should mainly be interpreted as personal preferences. The wealth of material and the remarkable price of the book and CD-ROM together, at £14.99, makes educational this product unmissable bargain.

> Real Romans: Digital Time Traveller

Price: £14.99 (No VAT)

Supplier: TAG Developments Ltd Dept PRI02, Freepost SEA1562 25 Pelham Road, Gravesend

Kent DA11 0BR

Phone:0800 591262

Fax: 01474 537887

Email: sales@tagdev.co.uk
Web: http://www.tagdev.co.uk

### All In A Day For RISC OS '99

#### 9am: Leave home

It's a hot, sunny Saturday morning in late June and I leave my flat just outside Woking for meetings at Epsom Downs Racecourse.

Epsom was chosen as a pleasant venue of the right size with good road

### 10am: Meeting with PHD

Our shell scheme contractor, Phil Hooper from PHD Ltd, arrives with an assistant. We decide to sit outside on the terrace to hold our meeting which involves items such as accurate floor plans, set up and break down logistics and payment terms.

Mark Smith, who has spent much of his free time in the last few months planning and organising October's big Show at Epsom, describes one of his days.

and public transport links. It is about 10 minutes away from the M25 and about three quarters of an hour from central London by rail.

### 9.35am: Arrive at Epsom

A queue of traffic trying to pass race horses on the road leading up to the course delays my arrival slightly.

Once there, I meet Rob Brown who is doing much of the venue organisation and local transport work. We chat about progress on the event and admire the view out of the window across the Downs.

# 11:00am investigate logistics and admire the view

While Phil and his assistant take measurements, Rob and I investigate the ways in and out of the venue for exhibitors setting up and breaking down stands.

We also stop to admire the spectacular view across the downs. If only we could have weather like this at the end of October!

#### 11.30am: Dash to the bank

Rob returns home for a family gathering. Although I still need to meet with John Crasey, the deputy

events manager at the racecourse, I need to get to the bank before it closes so take the opportunity to go into the centre of Epsom to do that and get lunch.

#### 1pm: Return to Epsom

Having finished in town, I return to the racecourse for my meeting.

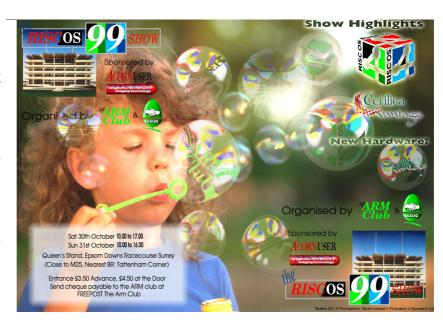

Our two-page advertisement in Acorn User

Once there, I discuss a number of items with John Crasey, including requirements for connecting a video feed to the television monitors around the venue.

#### **2pm:** Leave for home

With my business at Epsom Downs completed, I finally leave for home to catch up with show administrative work.

### 2.30pm: Check email

The first task is to catch up with my email. It takes me a while to read and respond to a number of messages, many of which are in connection with the show.

#### 3.30pm: Start advertising rolling

We've already started a rolling programme of double page adverts in Acorn User, but we need to start moving on other sources of publicity both within the Acorn Press and outside. I send out an email with some suggestions, aimed mainly at Ralph Sillett and Dave Ruck who are looking after the advertising.

### 5pm: Article for Eureka

I need to complete this article for Peter, so make a start on it with all the events fresh in my mind. Other day's work is completed on show business, but many more are yet to come.

For Show details see pages 6-12.

### Free For All

One of the big joys of exploring the Internet is discovering some gem of free or shareware software which, from then on, becomes one of your essential utilities or favourite games.

listed alphabetically —which means, for example, 10 appearing before 2 and 3 in a directory —and also allows a sequence of files to be renumbered if some are deleted.

www.argonet.co.uk/users/tudor

The first of what we hope will be a new regular series revealing some of the free or almost free software which can be found on the World Wide Web.

We are now looking for someone who enjoys this exploration to share his or her finds with other members in a regular series of articles with the site addresses of where to find them.

In our selection this issue we have the 'cute image viewer' **Megumi** for viewing JPEGs, sprites and other formats (see the feedback on *Getting Into Digital Photography* on page 40). This is available from:

www.os.rim.or.jp/~sira-m/megumi .html

Some interesting new utilities found on the Web include Jochen Lueg's **NumberFix** which sorts out the problem of numbered files being **Append**, by Bernard Veasey, is an early version of a utility to join files of any type together into a single large file, offering some intriguing possiblities of how it could be used. www.argonet.co.uk/users/bernard.veasey

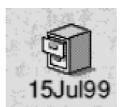

A shareware program which is very likely to gain a regular place on your icon bar is Stuart Haliday's **TempDir**,

which can be downloaded for a free trial from Quantum Software (with registration after 28 days costing a mere £10). This gives you an immediately accessible temporary directory without the bother of having

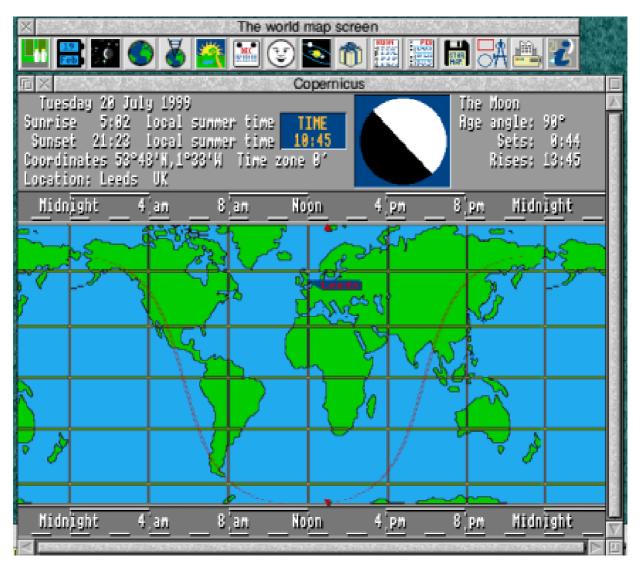

The astronomical program, Copernicus, can be set for information and viewing from your own home town.

to set up a RAM Disc. All you have to do to save a file is drag and drop it onto the icon bar icon (which also shows you the day's date). The file is then stored in a dated directory, which is opened by clicking on the icon, and can be kept as long as you wish with no danger of losing the file when you switch off or if the computer crashes. www.cybervillage.co.uk/acorn/qs/

There are two applications for more specialised interests.

Astronomy buffs are now offered as freeware Ray Middleton's previously commercial **Copernicus** program, complete with on-screen manual but with no support (except for those who have already bought it) or further upgrades. It can be customised,

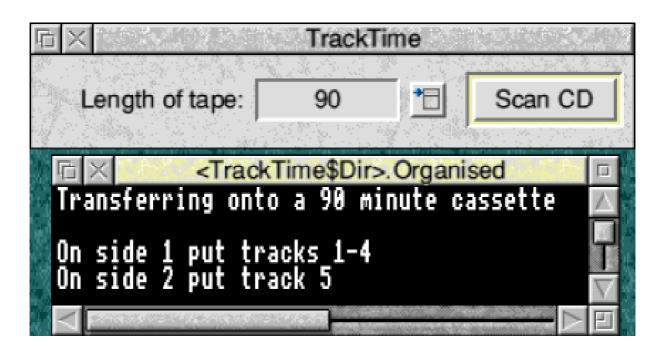

TrackTime scans your CD and give immediate information of which tracks will fit onto each side of a cassette.

including being set to your own coordinates to give information, such as the local times of sunrise and sunset, and your views of the night sky. www.stargaze.force9.co.uk/

For the growing there is of the

For those interested in growing their family tree there is the latest version of the well established

**Family**, from Denis Howe. This makes it easy to set up a graphical display of your ancestors and descendants and store collections of related people in files using the standard GEDCOM genealogical data format.

foldoc.doc.ic.ac.uk/acorn/denis/

There are two programs which CD users may find useful.

If you have an audio CD to be copied onto cassette, a little utility called **TrackTime**, from

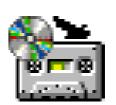

Matthew Somerville, will scan the CD and tell you instantly which tracks can be fitted on each side for any length of cassette.

It compiles a list of track lengths and a total and if there are no audio tracks on the CD it will tell you.

www.msomerville.ukgateway.net/pr ograms/

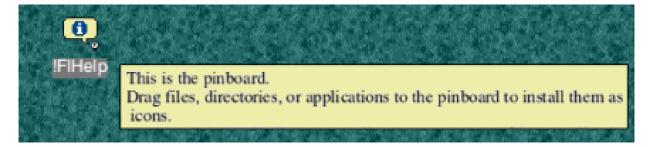

F1Help can be customised to bring up on-screen help messages where and when you want them, with a choice of two to 10 seconds before removing.

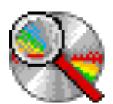

CD Hunt, by Martin Dann, catalogues CD-ROMs — and other filing systems too —

and enables you to search for any of the contents. The discs are logged by dragging a file or directory into the log window. Then a rapid search can be carried out by entering an appropriate word into the search window. Archived directories can be included in the search.

www.f451.freeserve.co.uk/

F1Help, by David Rushall, is a versatile replacement for the standard Acorn on-screen Help. It allows you to choose where you want the message to appear and will bring it up automatically when the pointer is paused for a time which you can set from instant to about five seconds. You can make it stay from two to 10 seconds. www.piecafe.demon.co.uk/

Finally, for a good pixel image viewer, processor and converter, there is Jon Kortink's

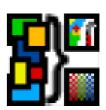

shareware program **Translator**. This can read AIM, BMP, CadSoft, Clear, Degas, GIF, IFF, IMG, Irlam, JPEG, MacPaint, MTV, PBMPlus, PCX, Pineapple, PNG, QRT, Sprite and TIFF formats. It can write BMP, Clear, GIF, JPEG, PBMPlus, PNG, Sprite and TIFF formats. All new Sprite formats are supported and there is a powerful but simple method of batch processing.

www.inter.nl.net/users/J.Kortink

Some of these programs are shareware so please check the status of any you intend to continue using to see if a registration fee is payable.

If you would like to take over this new series please email the Editor at: eureka@armclub.org.uk

### Hints & Tips For Psions 3 & 5

#### Series 3

I have acquired via other magazines and by trial and error a few hints and tips that I use regularly. Each one is written into Word on my Series 5.

#### **Series 5**

Do you find that the touch screen does not respond like it should, such as another menu appearing other than the one touched. Try re-calibrating

€Ralph Sillett shares some of the hints and tips he has collected over the year to make life easier and bring lasting happiness to all Psion Three and Five users.

Some of these may have been documented in previous articles by the clubs Guru with the Psion, ie Toby Smith.

Hitting the *Delete* key places any highlighted text onto the clipboard which can pasted back in if you hit the delete key accidentally. To paste back use *Control+I*.

To delete text without it going to the clipboard use the *Shift+Delete* keys. This can be useful if you have a particular piece of text on the clipboard which you require to use several times within a document you are editing.

screen from *Screen* in the Control panel and pressing *Calibrate* then follow the on screen instructions. This is mentioned in the manual on page 147 (manual version 1.0 July 97).

Pressing *FN* (function key) while tapping on a program Icon will create a new document for that program. For example try it with Word. This saves opening the last document then creating a new file from the menu or *Ctrl*+N.

Cycling between tasks, especially programs which reside on the Extra's bar, is easy with *CTRL+FN+System*. By using *FN+System* you can revert back to the last program used.

I tend to use *Data* and *Agenda* mostly so this is a quick way to move between the two.

To get to any programs on the first line of the *Extra's* bar without bringing the bar into view press *Ctrl*+ the icon immediately below on the Icon bar, such as *CTRL*+ *Word* will load *Spell* in most cases.

One of my favourite mailing lists on the Internet is Psion Life. It has been running since the end of February. Every few weeks I receive news from Psion, a chance to enter a competition to win a Psion related product and some special offers.

To subscribe log onto the Psion website or send an email to majordomo@life.psion.com with a subject line of *Subscribe*.

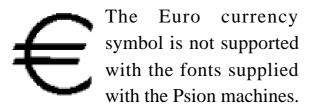

There is a way round it by printing to a PC (yuk!). Place a marker in the document such as &Euro, convert the file on the PC then do a search and replace with Alt+0128 (on the

numeric keypad) from within your windows application. It may be possible to do it on an Acorn if you go via the PC emulator then convert the file once again to import into Impression or Ovation then use one of the newer fonts from iSV or EFF which include a Euro Symbol.

#### **Car Adaptor**

There is a unit on sale from Allcomms on 01235 811 119. It is called Power Up the in car power cord for the Series 5, the cost is £35.00.

That's all for now. Do you have any Hints or tips you would like to share. Don't forget there are an awful lot of Pocket Books 1 & II out there and a lot of Acorn users also use the Five because of its ARM chip.

#### **Emulator**

Also for those who use a PC as well as an Acorn (like me) there is an emulator for the Five that runs in Windows and a DOS only version for the Three series. The Series Three emulator is a bit old now in PC terms. The Series Five emulator is about 4MB. If you want a copy log onto the Symbian Web site.

# **Club Products**

The Club's continuing low membership fee, is made possible by being subsidised by a range of good value products with profits going directly into the Club's funds.

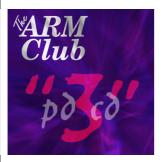

PDCD3 £15

Our new CD-ROM with an improved front end, new software and more than 550MB of wonders for RISC OS, Psion 3/A and Psion 5.

PDCD2 £5

The Club's second CD-ROM is still available at the discount price of five pounds. There are limited stocks left.

Club Mug £3.50

Want to impress your friends when they come round for tea? Get a Club mug with the slogan *Don't be a Mug, Join the Club*! Only three pounds fifty pence will get you this priceless piece of computing history.

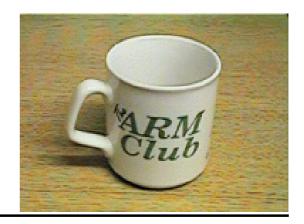

| StrongGuard! v3.1        | £25 |
|--------------------------|-----|
| Upgrade from Game On! v1 | £15 |
| Upgrade from Game On! v2 | £10 |

StrongGuard! is the Club's world renowned application for helping with StrongARM incompatibility. Over 180 items are currently in our database with more and more being added! Got a Strong ARM processor and programs that don't work? You need StrongGuard!! Download the compatibility database from our WWW site.

| Game On! v2.5            | £15 |
|--------------------------|-----|
| Upgrade from Game On! v1 | £5  |
| Upgrade from Game On! v2 | £1  |

Game On! is the little sister to StrongGuard!, doing the same for programs running on a Risc PC.

Type Tutor £10

A bit slow on the keyboard? Want to type faster, with more fingers! What you need is Type Tutor. For only ten pounds The ARM Club can provide the answer to all

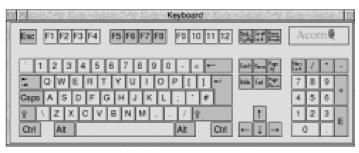

your problems. Lots of interesting exercises and much more. Type Tutor provides everything you need to become a typing whizz!

More on next page

Smart CD+ £10

Use audio CDs on your computer, want better control, stylish interface and cataloguing information at your fingertips? Smart CD+ is what you need to provide all this and much, much more! Download a demo from the Club's WWW site.

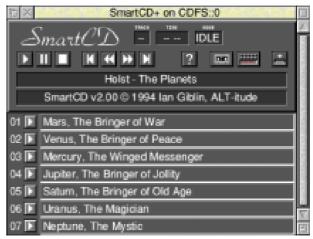

### **Latest Printers v1.53**

£2.50

The latest Acorn printer drivers, including those for the *new* Canon, HP, Apple and Epson Printers.

### **Sample Pack**

£2

Want to introduce the Club to a friend or send them a copy of the magazine? A sample pack can be sent to any address with Club Information enclosed for two pounds.

Order from: Sales, FREEPOST 'The ARM Club'.
There is no extra charge for postage.

We are sorry that we cannot accept credit or debit card payments.

Inquiries can be emailed to: sales@armclub.org.uk

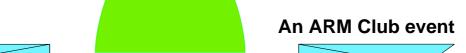

### **ACORN MIDLANDS SHOW**

Supporting users in Central and North England

### SATURDAY 20th November 1998

The National Motorcycle Museum Birmingham

### Doors open from 10am until 4.30pm

Adults £2.50 / ARM Club members £1.50 Children under 16 FREE (accompanied by an adult) (Refreshments available)

- » Latest products
- » Special show discounts
- » Hobbyist / Games area
- » Charity Bring & Buy
- » Demo your programs
- » Meet fellow enthusiasts

### FREE bus shuttle from train station

Phone: (01785) 714535

Email: ralph@armclub.org.uk

http://www.armclub.org.uk/shows/midlands

### Gill's Journal: Moving House

It's been a tough few months for getting time to write a journal for you. Somehow there just hasn't seemed to be a free minute to sit in front of a computer and type an article. Of course, Toby has managed to spend a little more time with his

getting gold! They could make their fortunes working a few hours a week for a manufacturer, packing their boxes!

One minute there he is with the Acorn, networked to the PC and my

Gill Smith finds and unpacks her computer and sits among the boxes to report on the trauma and perils of moving house —and electric storms.

computers, but still hasn't had much time to do anything useful.

That's the trouble with moving house —we both seem to have spent a lot of time doing a lot and we're still partly in boxes and haven't time to do all the things we want to. Leaving the old house, things went pretty smoothly. This is Toby's eighth address in just five years — including several that he didn't stay in all-year round —and what with his experiences exhibiting at Acorn shows, I am tempted to enter him for a new competitor sport of computer packing. I have visions of your committee being entered enmasse as the British team... and

laptop. The Acorn is complete with printer, scanner, external extra HD, modem, external speakers and zip drive, and Toby is surrounded by large boxes. Like a caring wife, I disappear off to make him a coffee all that work; he'll need it! While the kettle's boiling I slip a few kitchen utensils into boxes (do we still need the cheese grater accessible, when we're going to call for pizza tonight anyway; we can probably cope without it!) I fight my way to 'the computer room' (as opposed to the study – we own too many desks!) and find Toby is still surrounded by boxes, but is now in the process of taking the desk apart. I can only assume that the

electronics are all already boxed. It's either that or he's thrown them out the window and I didn't hear any loud crashes!

Then there's just a pile of boxes in one corner and a pile of wood and metal desk sides in the other. Even the (much prized) six-way has gone into a box somewhere, and the strange stuff that 'covers' the cables —by making them bright orange, naturally —has gone away somewhere. The room looks strangely empty, in spite of the huge pile of boxes. Perhaps I'm just missing the faint green glow of the zip drive that never gets turned off and the power light of the scanner.

I think the removal men, who arrived bright and far too early, must have rather impressed Toby with their handling of some of our other stuff, as he did allow them to pack the computers onto their van and whisk them off for us. I'd been a touch worried that the traditional keep-your-kettle-accessible would be over-ruled by the need to fit a 17" monitor, along with all the computer other boxes, into the back seat of our little car. So all that went into the van, in an amazing Tardis effect; I thought

we had a lot of stuff but it packed in like a dream, boxes of glasses carefully stored protected and cushions stuffed into gaps. The computer boxes were placed in various levels of safety based on how many times and in what large a hand Toby had written 'Fragile' on each box!

Normally, we're pretty organised and we had, as ever, prioritised what we needed to unpack, in order to make life easier. So we'd kept the picnic set out to ensure that we had some plates, mugs etc. Take away can be so helpful but it is nicer with a plate to put it on. My parents came up and suddenly we could see the kitchen floor again! We put the desks together but were surprisingly relaxed about the computers. That was scheduled in for a day when I was safely back at work and Toby could rearrange the cables to his heart's content, without me bothering him with odd questions like where we should keep towels!

For once, Toby is prepared to concede that having not got the computer out was a really good thing. A few nights after we moved in, it rained pretty heavily. You can guess where this is

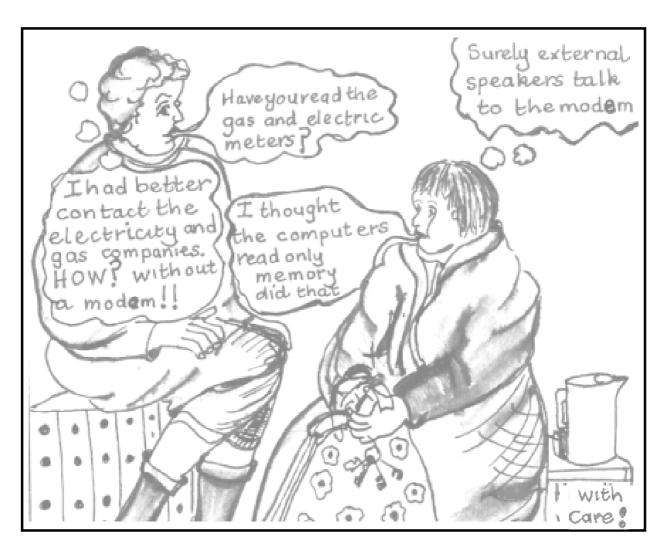

### Before ...

going. The dorma window leaked, right above the desk. Right on the bit of the desk the Acorn normally sits on. If we'd been any quicker at unpacking, my poor husband might have been the first ARM Club chair to not own a working Acorn!

Of course, that wasn't the end of all the fun, when, several days —a moved desk and three quotes for fixing the roof later —we discovered that the phone line wasn't working. We knew it had been after a long chat to a BT engineer and after dialling up once in an attempt to stop the demon account exploding. After trying out all sorts of re-wiring the lines off the main box and many accusations of being constantly on the phone, we worked it out.

One of the storms —in that week where we had about three, just before

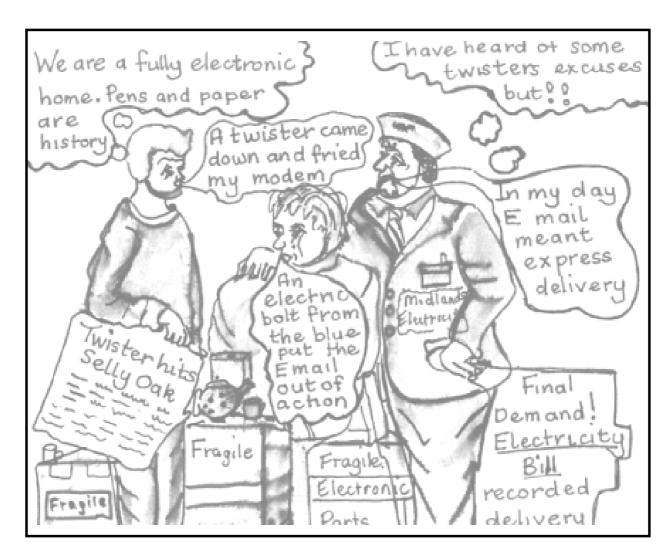

### ... After

the twisters in Selly Oak (where we used to live!)—had fried our modem, which is now not an awful lot of use. Fortunately, due to being able to work on this in my lunch hours, (as if I got those without my boss finding me plenty more to do!) I've been able to get some of this written. Now, due to a colleague of Toby's having a spare modem (like you do!) we are connected again, pending buying our own when we have a little less other

stuff—like roofs—to fix. So now I can get this off to Peter for editing, at least within the same month as he asked for it. I bet this is the longest excuse for a contributor being late that he's ever had!

Yes but I'll give it the award for the most imaginative (and there have been plenty to compare it with). -Ed.

**Cartoons by Jan Pearce** 

### **Farewell Eureka Disc**

You will have noticed that as from the last issue of Eureka, our cover disc has ceased to be provided with the magazine, as had become customary since about issue eight.

While this is regrettable, as explained in the last issue, it comes down to a combination of costs, trouble finding a reliable service, complexity in distribution and mainly finding a collection. These days we have entire libraries worth on a CD, for a measly £10. An extra disc worth is not really useful. Additionally the Internet has risen as an effective PD distribution and download method for those with access, which is a high, and growing, percentage of our members.

The second, and most important reason for a cover disc was to carry

Toby Smith explains why the Eureka disc has ended its usefulness and how you can still get the programs which are featured in the magazine.

volunteer member prepared to take on all that organisation.

The cover disc was started for two purposes. One was to act as a method of distributing some PD applications. In the years since the disc started, this has become less and less relevant a distribution method.

Back in the days when PD libraries flourished, and discs full of PD came at a pound a time at shows, a cover discs of PD was a useful addition to a applications, files and other material related to articles in the magazine itself. However, these are always very small, and often there are none for a particular issue, and from our surveys, few of you seem to use them with any regularity anyway.

They certainly don't warrant the work and cost of a cover disc when we can distribute them separately.

Therefore we made the decision to provide those magazine related items

on our Web and FTP sites for those members particularly interested in the relevant articles to get at. Each magazine should have a small selection of files available through either our ftp site or web download from out website (addresses at end).

If you don't have access to either of those sites, and still want a specific file for an article that interested you, you can either request that it is sent by email or write/fax/ phone us and we'll send the relevant files out on disc to you.

Unfortunately we can't take requests always to have everything sent—that is a lot of time and trouble in a club that already takes a lot of time to run. But if something does interest you and you can't get at it yourself, then we can help.

Eureka program sources
Ftp site address:
ftp.armclub.org.uk
Directory: /pub/eureka/
Website: www.armclub.org.uk

Email: info@armclub.org.uk
For other addresses and

phone/fax numbers see page 80.

### Members' Ads

For sale: 2MB A3000 (used for all the original ArcFS development work), Philips TV resolution monitor with RGB scart, composite video and stereo audio inputs, Star LC10C Colour dot matrix printer with spare ribbons, computer trolley and chair and numerous software including Impression.

Reasonable offers for all or part accepted. Contact Mr D. Smith on (01992) 631140 from 14th August.

Leading edge Joystick interface V2.40; CC Video 256 card inc hand scanner & SA software; Revelation 2; Junior Pinpoint; CSH multimedia showcase; CSH amazing maths; CSH Cromwell the fire fighter; Vivid 5000; Chatter; Pipedream 3; Pipedream 4; Fabis Font Namer; Oregon DiskCat; Spell; The Big Picture. For BBC enthusiasts Magscan & Fontstyle.

Offers to David on 0161 941 1683 or e-mail: marshalls@argonet.co.uk

### **Primary Curriculum Clip Art**

The Sherston Primary Curriculum Clip Art acknowledges its educational purpose with a description on the box saying that it contains "High quality images for primary schools". In fact it could be of use for anyone who wanted a general purpose collection of

Most sub-directories contain an additional folder of black and white images, usually duplicating the colour versions but sometimes having additional pictures.

There is no printed catalogue but an enclosed viewer allows you to browse

Peter Jennings looks at a clipart collection for primary schools, and other users, where the pictures come complete with explanatory notes.

graphics which doesn't duplicate all the subjects found in most others.

The latest, updated, version contains more pictures and is now on a tripleformat CD-ROM for Acorn, PC and Apple computers.

The main classifications are: Animals, Buildings, Geography, History, Maths, My Life, Science, Technology and Transport, all with numberous sub-directories. For example, Animals has directories containing: Birds, Bugs, Dinosaurs, Endangered and Extinct species, Sea, UK and World.

through the pictures which are accompanied by brief notes. Pictures and text can be saved individually as Draw and Text files, although as both have the same default file name an inexperienced used may find a problem here.

Complete novices to Acorn computers are, however, well looked after in the User Guide, which devotes seven of its 19 pages to simple instructions on using Draw. This is a useful bonus to anyone not already with familiar with the program.

Running the browser brings up a title page followed by the main menu which is designed like a card index with the title in a tab at the top. The first 'card' shows the titles and a pictorial icon for the nine main classifications. Clicking on any one of them opens another card, which

shows the sub-directories which in turn will lead to a series of pages of thumbnail pictures and notes for that subject.

The text accompanying each image make this CD a useful teaching aid rather than just a clip art collection.

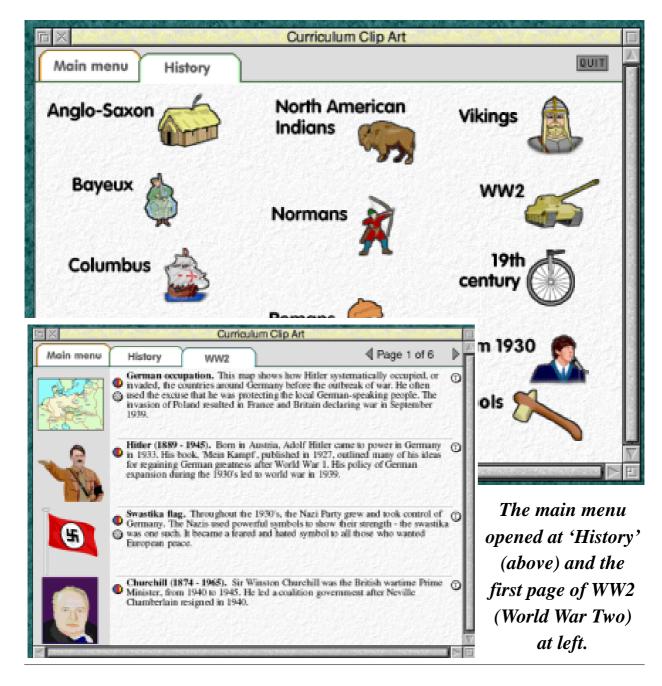

Eureka 31 — Autumn 1999

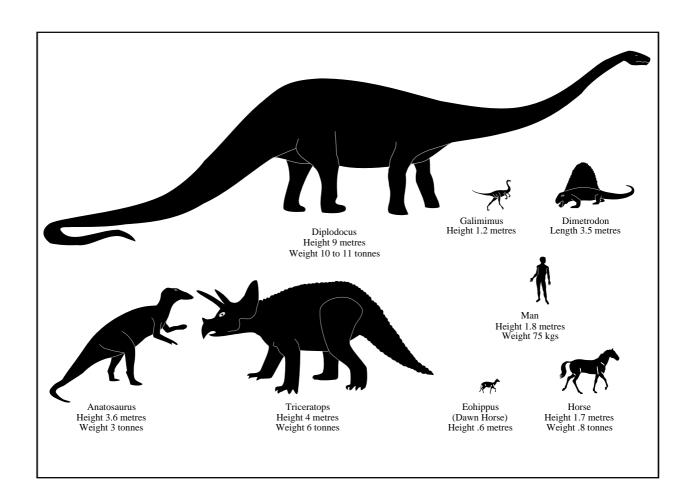

### A chart showing the relative size of various dinosaurs compared with a man.

Although notes, rather than lessons, the text ensures that users of all type know exactly what the pictures represent and, in schools, can spark off an interest in the subject with a background knowledge which the teacher can fill in.

There is some minor duplication between subjects, such as the same graphic of a Spitfire fighter plane appearing in the *From 1930*, *WW2* and *Flight* groups. This is, however, completely insignificant in such a

large collection.

As already briefly mentioned, noneducational users could find this CD offers a somewhat different range of subjects than usual, although mostly with a comparatively small selection of images of each topic rather than comprehensive collections.

There are some exceptions, such as a wide range of flags and maps. As befits a resource primarily intended for education use, the flags include

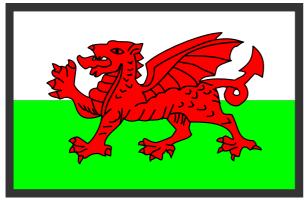

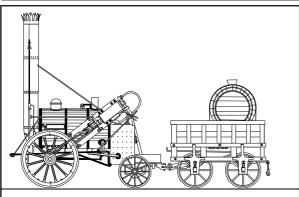

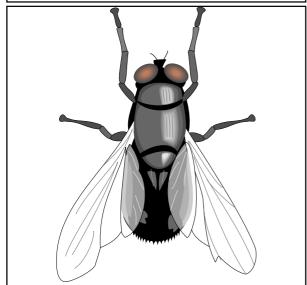

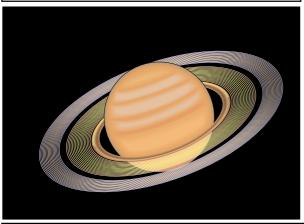

one for the Soviet Union as well as those of Russia and other former Soviet states.

My Life has a selection of topics of more personal interest to children featuring Christmas, Food, Music, People, Sport and Toys.

Among the more uncommon subjects not usually found in clip art collections are *Ships and Navigation* which includes buoys and navigational flags.

Altogether there is an interesting mix of images designed for —but by no means restricted to —educational use.

# Sherston Primary Curriculum Clip Art

Price: £40 +VAT Site Licence: Free

Supplier: Sherston Software Ltd

Angel House, Sherston

Malmesbury, Wilts SN16 0LH

Tel: 01666 843200 Fax: 01666 843216

Email: sales@sherston.co.uk
Web: www.sherston.com

### How Can I ...?

#### Question:

'I have a Risc PC 600 40MB Ram 2VRam, upgraded with Acorn Sound Card, Cumana 300ia CD, Cumana SCSI card 2 and StrongArm (bought and fitted as soon as they were available).

#### Answer:

If you have done a delete power on, check that you have run !Configure and selected 16bit sound. It defaults back to eight bit sound after a delete reset, which will be silent if the 16bit expansion is fitted.

One of the most valuable benefits of Club membership is the freeTechnical Help Service. Here are two of the subjects they have recently dealt with.

All working fine until installing Pep Associates' enhanced CDFS. Finding that it wasn't what I wanted, I uninstalled it.

When restarting the RPC, it halted midway through its boot sequence, cleared the screen and locked completely. Switched the RPC off, counted to 10, switched it back on again (holding *Delete* down), machine working but no CD drive. I managed to retrieve the CD drive but now find I have no sound from the RPC. Audio CDs play OK, but that's the only sound I get. Any ideas?"

**Raymond Burch** 

It is always a good idea to run the !SaveCMOS util supplied with your machine at regular intervals.

By copying the 'saved' file inside the app elsewhere before installing new stuff or changing your config, you can restore the previous state in cases such as above, without having to remember the dozens of things to change after a delete power on.

#### Question:

"Can anyone advise me if it is worth getting an IDE CD ReWriter (as offered in the August Acorn User) or are CDs about to be made obsolete by DVD?

Would this equipment be easily linked with an audio hi fi system as I wish to transfer some of my vinyl LPs while I still have the equipment to play them?"

#### Answer:

I would personally go for SCSI as opposed to IDE. IDE Can cause a few errors with over run buffer. Even on a PC this is the most common error. You must also have a fast IDE drive and CD-ROM (for copying). If you already have a SCSI interface this would be the better system.

Experience with IDE rather than SCSI CDRWs are limited at the moment. I imagine you will be limited to one or two versions of the software that will drive them (CDBurn / CDScribe?).

This equipment would be easily linked with an audio hi fi system.

CDs will eventually be made obsolete by DVD but not now. There are many DVD writable standards at the moment. The whole thing is a mess and won't really take off until they sort themselves out. A CDR/W has a good three years of life left in it mainstream PC wise, and far longer than that for Acorns.

At the moment, I'd buy a CD rewriter in preference, unless you need a very large capacity backup device. Single sided, single layer DVD can hold 2.6GB, which should be adequate for most uses. CDs can 'only' hold about 650MB.

If you can't write CD-Rs, you can't produce music CDs for play-back in a hi fi system (or CD-Rom drive), whereas you can with a CD (re)writer. That might be useful if you wish to produce your own compilation CDs (not sure of the legality of that, but I'm certainly not advocating the copying of CDs!;-))

These were two questions sent in on the subject of CD writers, with the answers supplied by three different members of the Technical Help Service.

If you need help with a computing problem send it by email to support@armclub.org.uk or, if urgent, you can phone 07010 708098. (As this number has to be portable it is charged at higher rates.)

### **Around The Clubs**

### August

4th SARC—TBA

4th Wakefield—PD/Shareware

9th Southampton

9th SASAUG

9th DARC—Advanced Pluto (TBC)

10th Bottisham Acorn Usergroup

10th Liverpool Acorn Usergroup

10th Essex Acorn Usergroup

12th North Kent Computer Club

13th Welwyn Hatfield

24th Blackpool

25th Bristol Acorn User Group

31st Acorn Club NorthEast

### September

1st SARC—TBA

9th North Kent Computer Club

10th Welwyn Hatfield

13th Southampton

13th SASAUG

13th DARC—Advanced Pluto(TBC)

14th Bottisham Acorn Usergroup

14th Liverpool Acorn Usergroup

14th Essex Acorn Usergroup

24th Blackpool

28th Acorn Club NorthEast

29th Bristol Acorn User Group

### October

6th SARC—TBA

6th Wakefield —AGM +

Cambridgeshire software

8th Welwyn Hatfield

11th Southampton

11th SASAUG

11th DARC —Advanced Pluto

(TBC)

12th Bottisham Acorn Usergroup

12th Liverpool Acorn Usergroup

12th Essex Acorn Usergroup

14th North Kent Computer Club

26th Acorn Club NorthEast

26th Blackpool

27th Bristol Acorn User Group

For up to date details see the AAUG Web site at www.aaug.net/

### **Shows**

30 & 31 October

The RISC OS '99 Show

(Full details on pages 6 - 12)

20 November

Acorn Midlands Show

(Full details on page 65)

### In a Whirl: The Solution

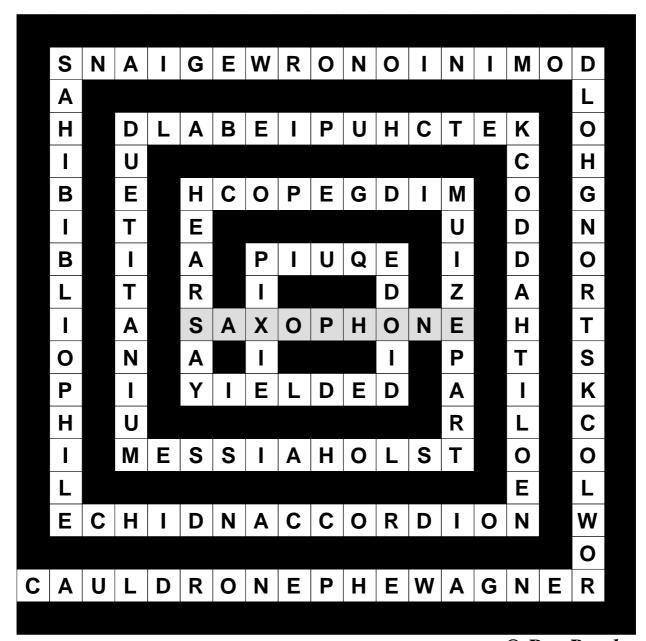

© Rex Puzzles

### **Acorn users in Ireland**

If you live in Ireland and are interested in a proposed group for Acorn/RISC OS users, Paul Webb would like to hear from you. Contact him by email at: paul.webb@argonet.co.uk or write or telephone to:

Paul J Webb, 73 Altmover Road, Dungiven BT47 4QD. Tel: 015047 40155

### **Club contacts**

#### Email:

General queries info@armclub.org.uk

Membership queries membership@armclub.org.uk

Members' technical help support@armclub.org.uk
Product sales sales@armclub.org.uk
Magazine eureka@armclub.org.uk
Disc products@amclub.org.uk

Mail: FREEPOST 'The ARM Club'

### Telephone (higher rates):

General queries 07010 709849 Technical help line 07010 708098

Fax: 07020 954018

Web site: http://www.armclub.org.uk/

### Published by The ARM Club

- Chairman: Toby Smith Secretary: Chris Price
- Treasurer: Simon Burrows Membership Secretary: Matthew Cook
  - Technical Help Co-ordinator: David Ruck
  - Internet & Products Co-ordinator: Tom Hughes
  - Open Days Advisor & Quartermaster: Ralph Sillett
    - Open Days Organisation/Support: John Stonier
- Graphics Designer: Phil Jones Discount Scheme Organiser: Rob Brown
  - Eureka Despatch Co-ordinator: John Bancroft
- Without portfolio: Steve Arnold Martin Ebourne Gary Parr Mark Smith

**Editor: Peter Jennings** 

© 1999 The ARM Club. All rights reserved

## Benefits of membership

The national club for all users of 32 bit Acorn computers and Pocket Books

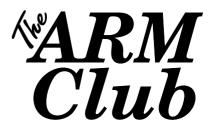

- The Club's magazine, 'Eureka', written by members, is published and sent free of charge four times a year.
- Free software to accompany articles in Eureka is available on the Club's FTP site or can be sent to members on disc.
- Free Technical Help Service. We will do our best to solve any problems which you may have, by email, letter, telephone or fax.
- Special discounts for Club members from well-known companies.
- Regional open days and shows are regularly organised by the Club. Other events can be arranged on request.
- Special offers at shows and open days.
- Regional contact lists of other members, available on request.
- Opportunities to get involved in the running of the Club itself.
- School and Affiliate Membership available on request.
- Joining pack includes an extra copy of a recent issue of the magazine and software.

Annual membership £12 (+£3 joining pack for first year)
Europe £16 and rest of the world £19
FREEPOST 'The ARM Club'

Email: info@armclub.org.uk Tel: 07010 709849 (Flextel)